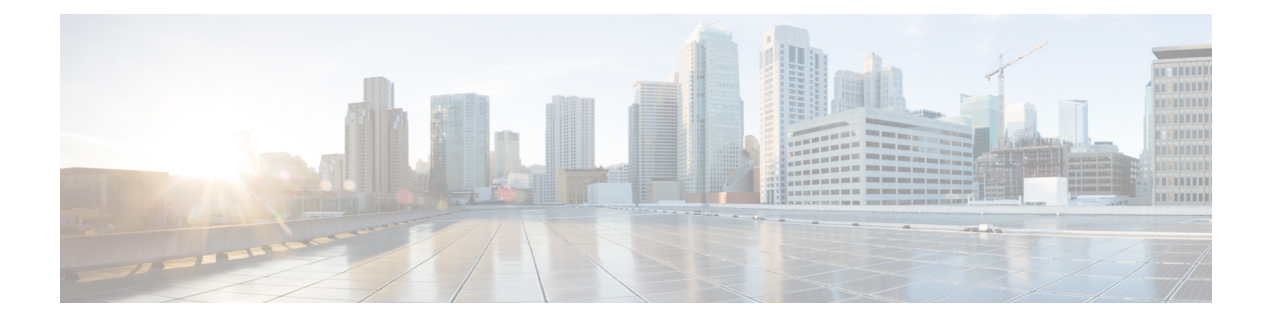

# **Cisco TrustSec Commands**

- cts [authorization](#page-0-0) list, on page 1
- cts [credentials,](#page-1-0) on page 2
- cts [refresh,](#page-3-0) on page 4
- cts [rekey,](#page-4-0) on page 5
- cts role-based [enforcement,](#page-5-0) on page 6
- cts [role-based](#page-6-0) l2-vrf, on page 7
- cts [role-based](#page-7-0) monitor, on page 8
- cts role-based [permissions,](#page-8-0) on page 9
- cts [role-based](#page-9-0) sgt-map, on page 10
- cts sxp [connection](#page-11-0) peer, on page 12
- cts sxp default [password,](#page-14-0) on page 15
- cts sxp default [source-ip,](#page-15-0) on page 16
- cts sxp [filter-enable,](#page-17-0) on page 18
- cts sxp [filter-group,](#page-18-0) on page 19
- cts sxp [filter-list,](#page-19-0) on page 20
- cts sxp log [binding-changes,](#page-20-0) on page 21
- cts sxp [reconciliation](#page-21-0) period, on page 22
- cts sxp retry [period,](#page-22-0) on page 23
- [propagate](#page-23-0) sgt (cts manual), on page 24
- show cts [credentials,](#page-24-0) on page 25
- show cts [interface,](#page-25-0) on page 26
- show cts role-based [permissions,](#page-27-0) on page 28
- show cts [server-list,](#page-28-0) on page 29
- [show](#page-29-0) cts sxp, on page 30

### <span id="page-0-0"></span>**cts authorization list**

To specify a list of authentication, authorization, and accounting (AAA) servers to be used by the TrustSec seed device, use the **cts authorization list** command on the Cisco TrustSec seed device in global configuration mode. Use the **no** form of the command to stop using the list during authentication.

```
cts authorization list server_list
```
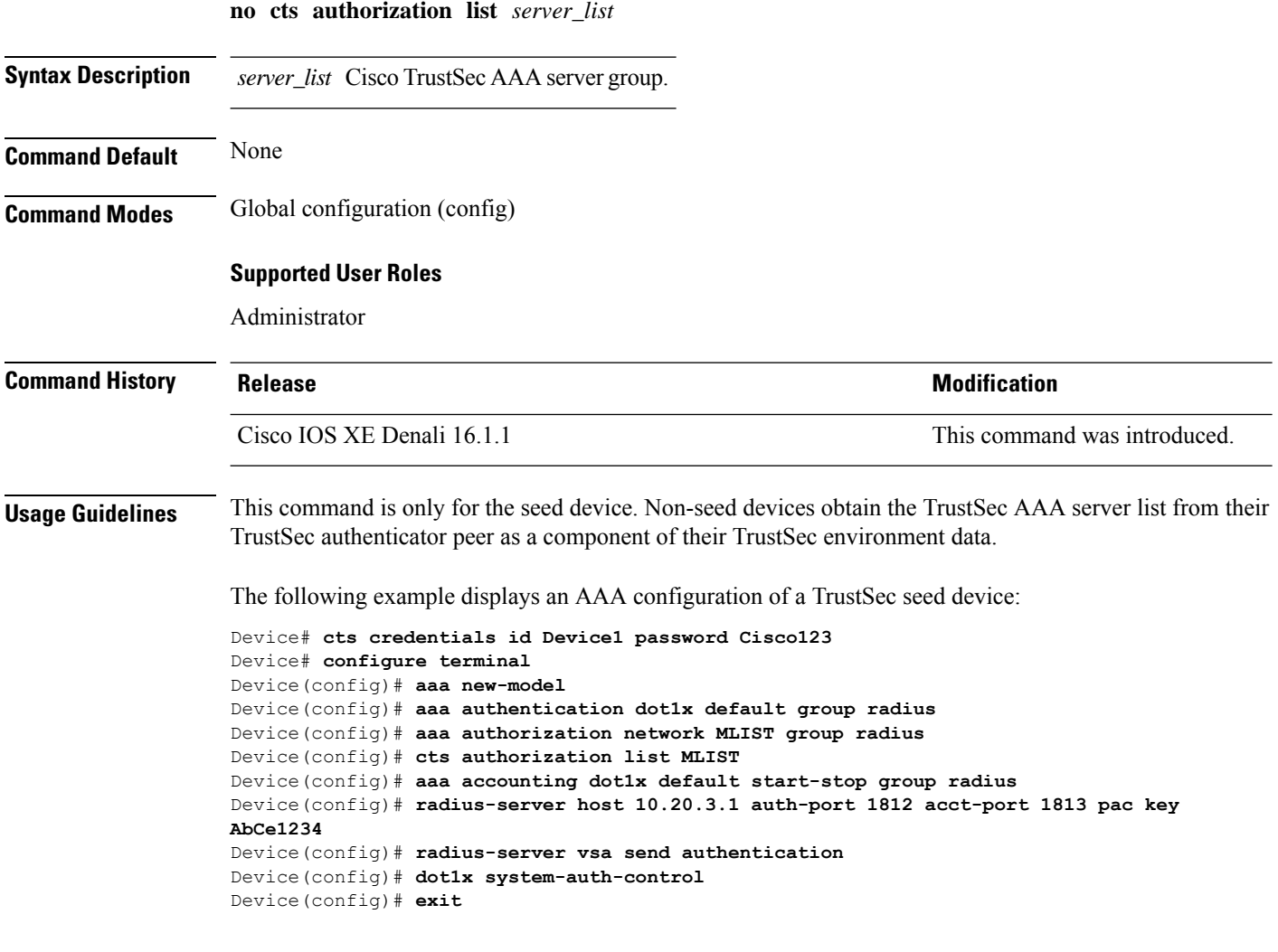

<span id="page-1-0"></span>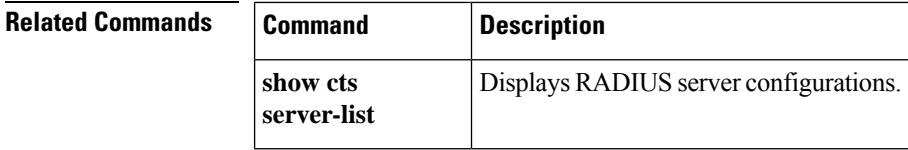

# **cts credentials**

Use the **cts credentials** command in privileged EXEC mode to specify the TrustSec ID and password of the network device. Use the **clear cts credentials** command to delete the credentials.

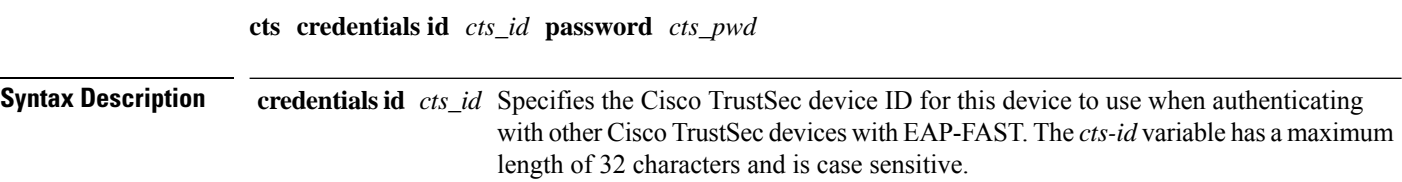

 $\mathbf{l}$ 

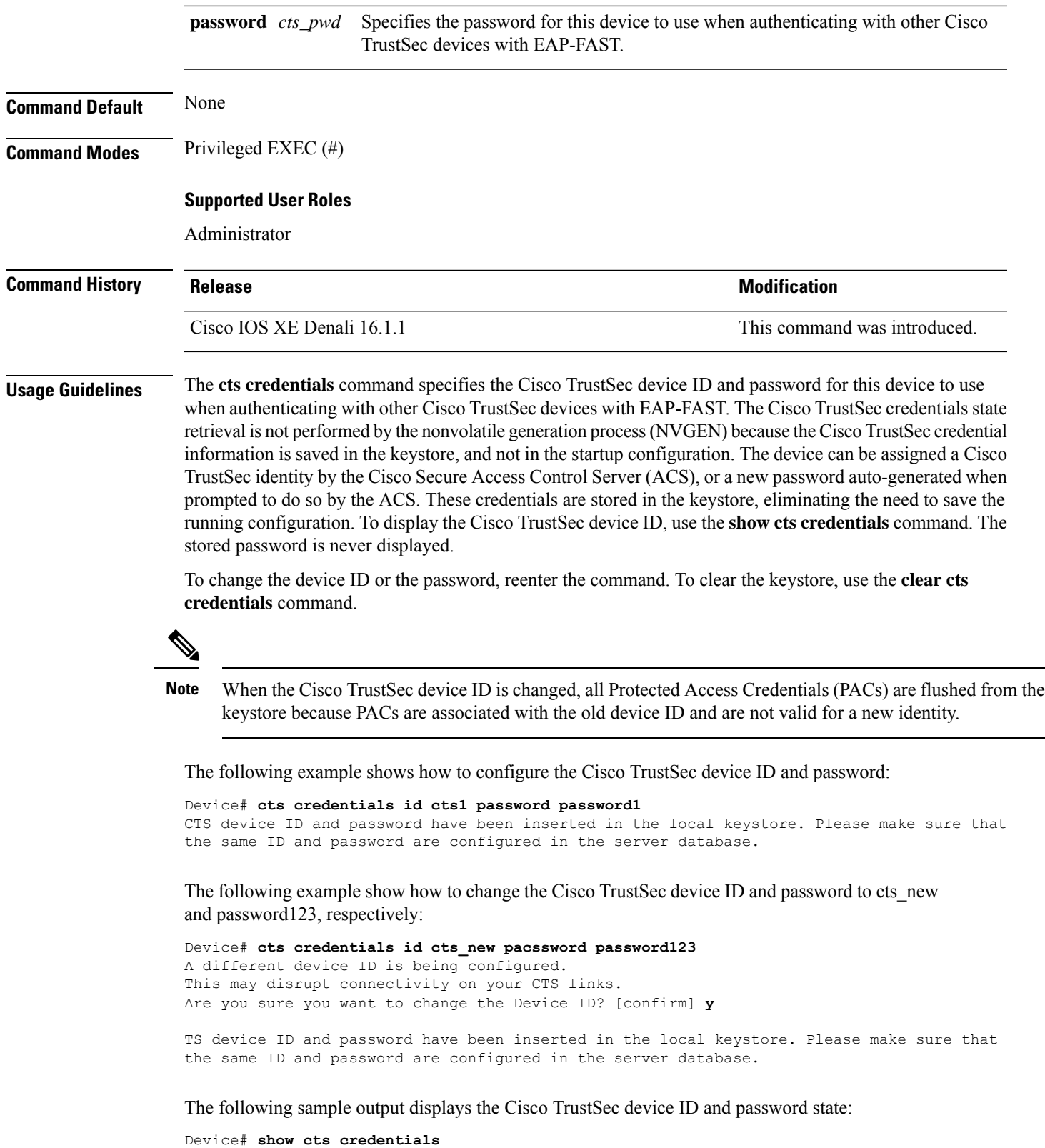

CTS password is defined in keystore, device-id = cts new

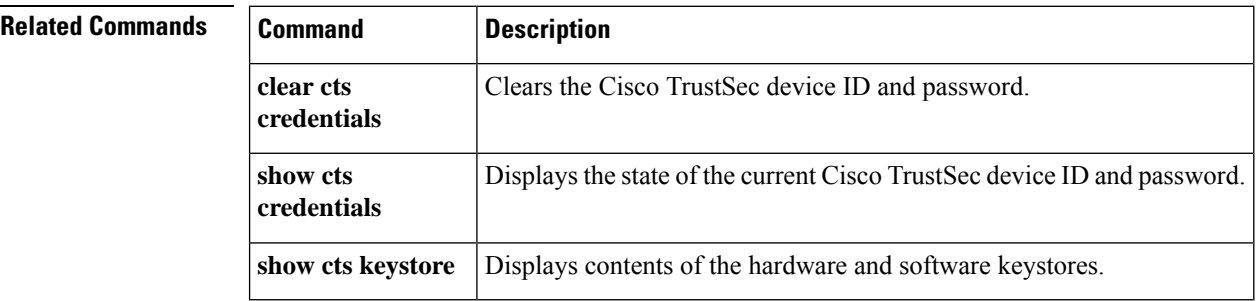

# <span id="page-3-0"></span>**cts refresh**

To refresh the TrustSec peer authorization policy of all or specific Cisco TrustSec peers, or to refresh the SGACL policies downloaded to the device by the authentication server, use the **cts refresh** command in privileged EXEC mode.

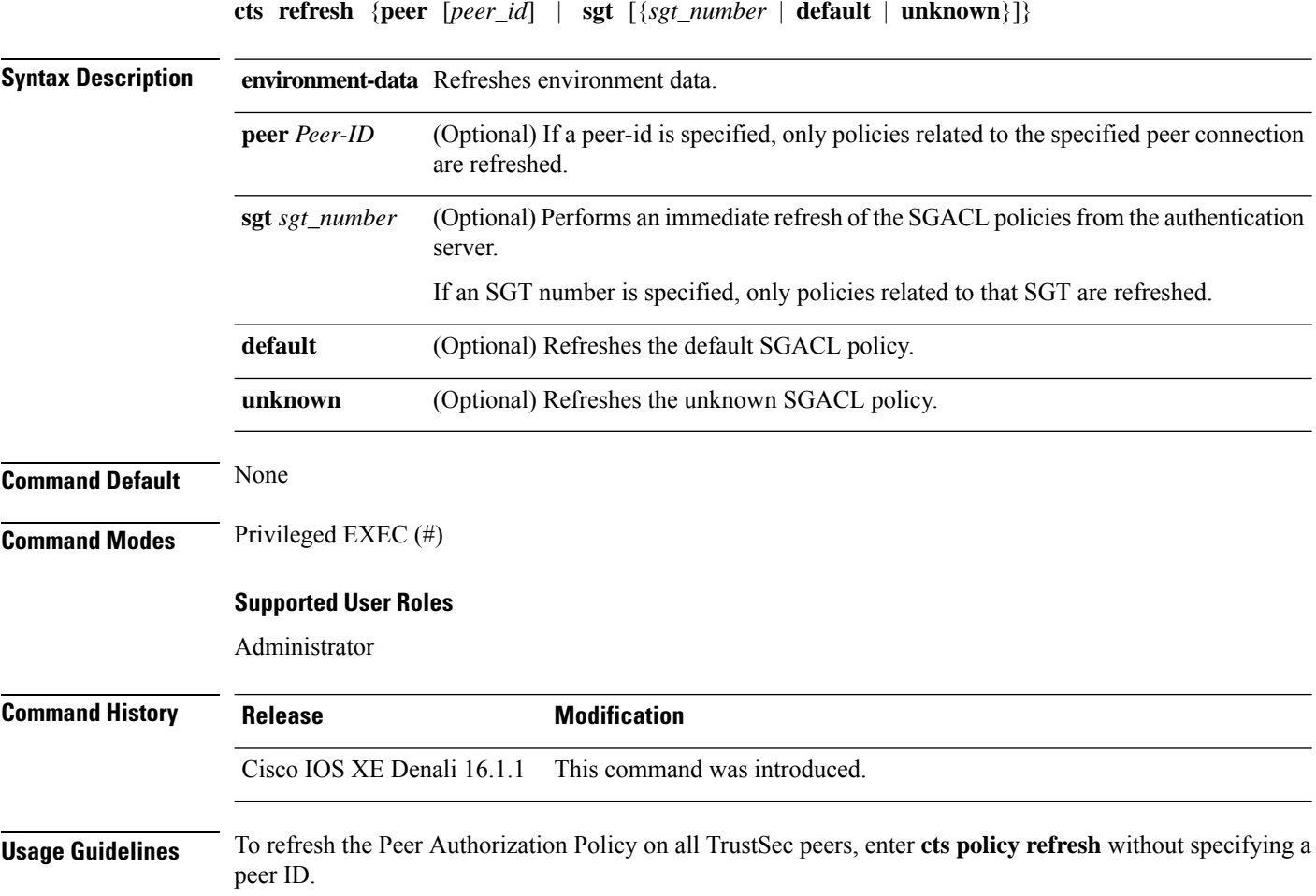

Ш

The peer authorization policy is initially downloaded from the Cisco ACS at the end of the EAP-FAST NDAC authentication success. The Cisco ACS is configured to refresh the peer authorization policy, but the **cts policy refresh** command can force immediate refresh of the policy before the Cisco ACS timer expires. This command is relevant only to TrustSec devices that can impose Security Group Tags (SGTs) and enforce Security Group Access Control Lists (SGACLs).

The following example shows how to refresh the TrustSec peer authorization policy of all peers:

```
Device# cts policy refresh
Policy refresh in progress
```
The following sample output displays the TrustSec peer authorization policy of all peers:

VSS-1# **show cts policy peer**

```
CTS Peer Policy
   ===============
device-id of the peer that this local device is connected to
Peer name: VSS-2T-1
Peer SGT: 1-02
Trusted Peer: TRUE
Peer Policy Lifetime = 120 secs
Peer Last update time = 12:19:09 UTC Wed Nov 18 2009
Policy expires in 0:00:01:51 (dd:hr:mm:sec)
Policy refreshes in 0:00:01:51 (dd:hr:mm:sec)
Cache data applied = NONE
```
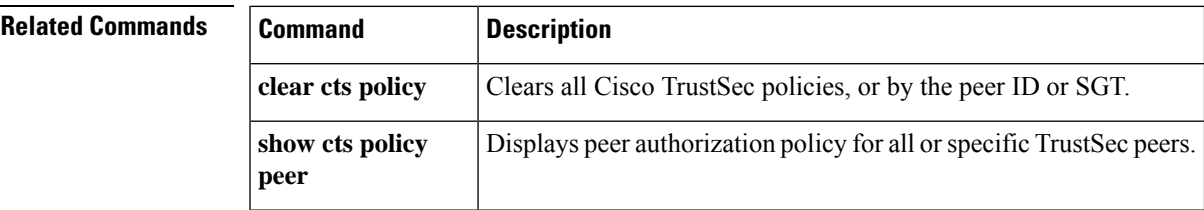

### <span id="page-4-0"></span>**cts rekey**

To regenerate the Pairwise Master Key used by the Security Association Protocol (SAP), use the **cts rekey** privileged EXEC command.

**cts rekey interface type** *slot/port*

**Syntax Description interface type** *slot/port* Specifies the Cisco TrustSec interface on which to regenerate theSAPkey.

**Command Default** None.

**Command Modes** Privileged EXEC (#)

### **Supported User Roles**

Administrator

 $role-based access control$ 

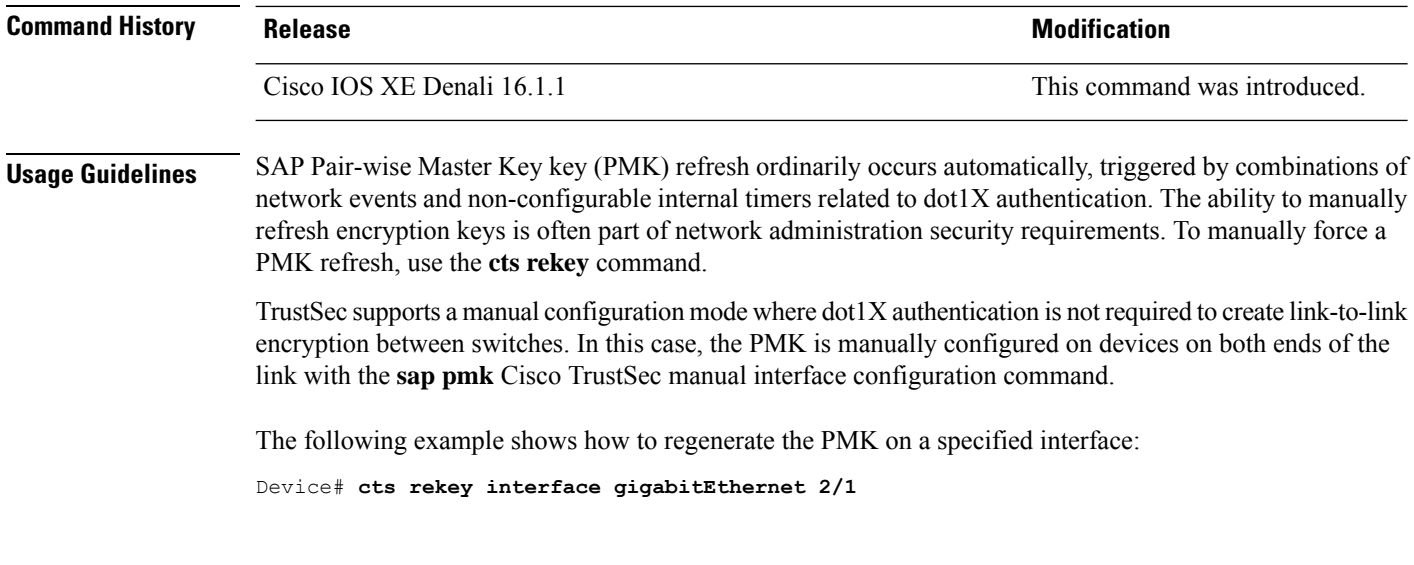

<span id="page-5-0"></span>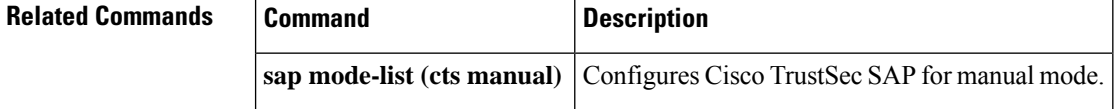

## **cts role-based enforcement**

To enable role-based access control globally and on specific Layer 3 interfaces using Cisco TrustSec, use the **cts role-based enforcement** command in global configuration mode and interface configuration mode respectively. To disable the enforcement of role-based access control at an interface level, use the **no** form of this command.

**cts role-based enforcement no cts role-based enforcement**

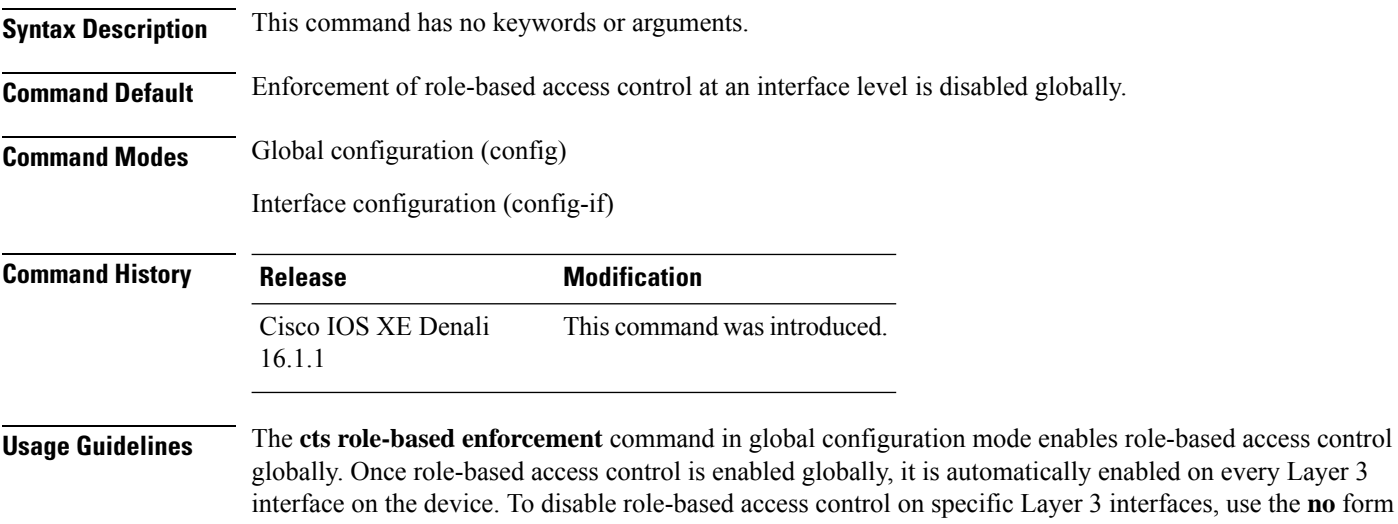

Ш

of the command in interface configuration mode. The **cts role-based enforcement** command in interface configuration mode enables enforcement of role-based access control on specific Layer 3 interfaces.

The attribute-based access control list organizes and manages the Cisco TrustSec access control on a network device. The security group access control list (SGACL) is a Layer 3-4 access control list to filter access based on the value of the security group tag (SGT). The filtering usually occurs at an egress port of the Cisco TrustSec domain. The terms role-based access control list (RBACL) and SGACL can be used interchangeably, and they refer to a topology-independent ACL used in an attribute-based access control (ABAC) policy model.

The following example shows how to enable role-based access control on a Gigabit Ethernet interface:

```
Device> enable
Device# configure terminal
Device(config)# interface gigabitethernet 1/1/3
Device(config-if)# cts role-based enforcement
Device(config-if)# end
```
### <span id="page-6-0"></span>**cts role-based l2-vrf**

To select a virtual routing and forwarding (VRF) instance for Layer 2 VLANs, use the **cts role-based l2-vrf** command in global configuration mode. To remove the configuration, use the **no** form of this command.

**cts role-based l2-vrf** *vrf-name* **vlan-list** {**all**  $vlan$ -*ID*} [{,}] [{-}] **no cts role-based l2-vrf** *vrf-name* **vlan-list** {**all** *vlan-ID*} [{**,**}] [{**-**}]

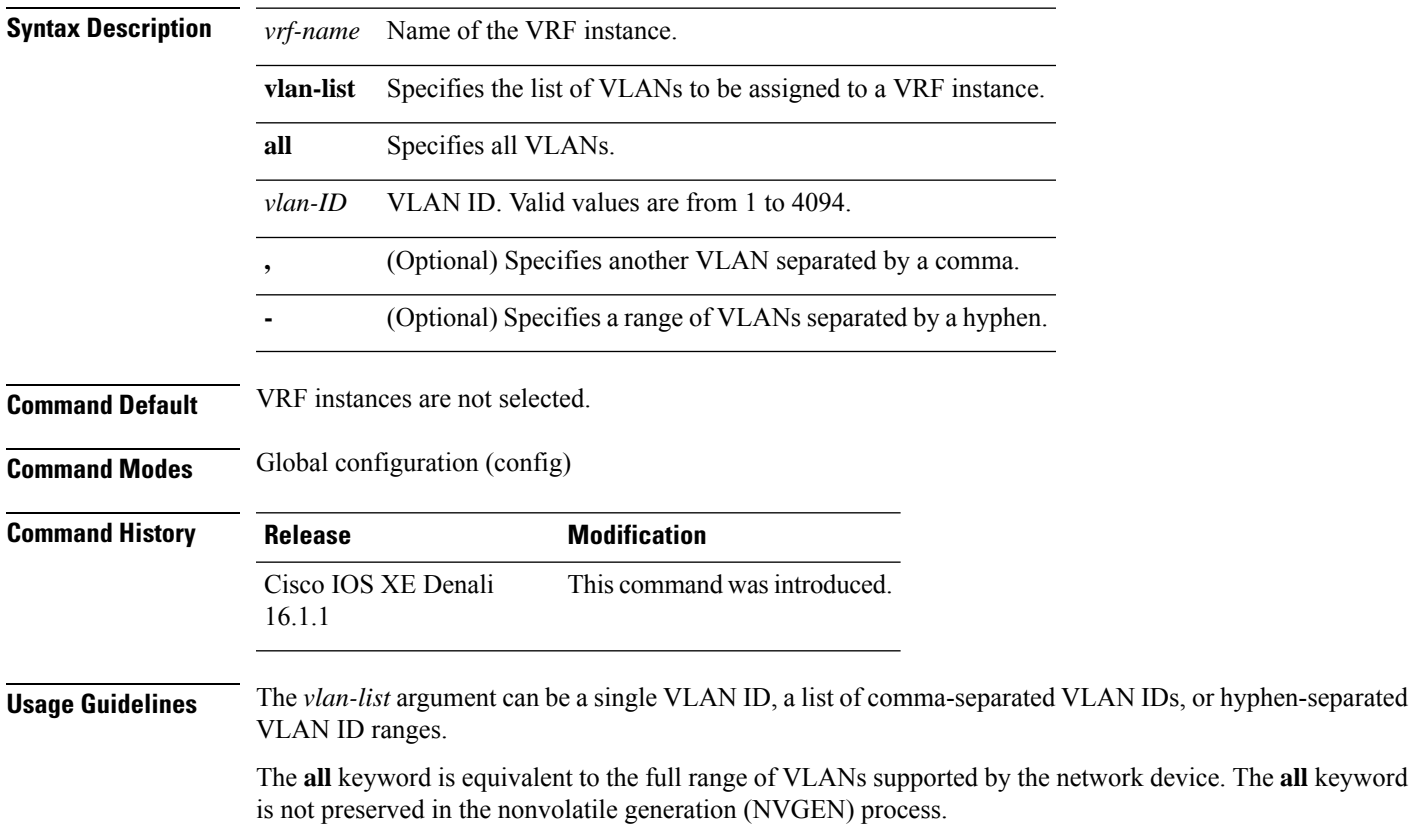

If the **cts role-based l2-vrf** command is issued more than once for the same VRF, each successive command entered adds the VLAN IDs to the specified VRF.

The VRF assignments configured by the **cts role-based l2-vrf** command are active as long as a VLAN remains a Layer 2 VLAN. The IP–SGT bindings learned while a VRF assignment is active are also added to the Forwarding Information Base (FIB) table associated with the VRF and the IP protocol version. If an Switched Virtual Interface (SVI) becomes active for a VLAN, the VRF-to-VLAN assignment becomesinactive and all bindings learned on the VLAN are moved to the FIB table associated with the VRF of the SVI.

Use the **interface vlan**command to configure anSVI interface, and the **vrf forwarding** command to associate a VRF instance to the interface.

The VRF-to-VLAN assignment isretained even when the assignment becomesinactive. It isreactivated when theSVI isremoved or when theSVI IPaddressis changed. When reactivated, the IP–SGT bindings are moved back from the FIB table associated with the VRF of the SVI to the FIB table associated with the VRF assigned by the **cts role-based l2-vrf** command.

The following example shows how to select a list of VLANS to be assigned to a VRF instance:

Device(config)# **cts role-based l2-vrf vrf1 vlan-list 20**

The following example shows how to configure an SVI interface and associate a VRF instance:

```
Device(config)# interface vlan 101
Device(config-if)# vrf forwarding vrf1
```
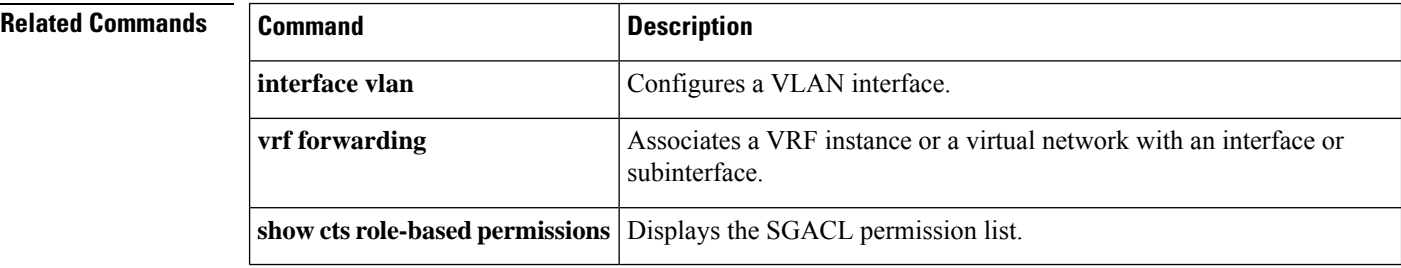

### <span id="page-7-0"></span>**cts role-based monitor**

To enable role-based (security-group) access list monitoring, use the **cts role-based monitor** command in global configuration mode. To remove role-based access list monitoring, use the **no** form of this command.

**cts role-based monitor** {**all** | **permissions** {**default** [{**ipv4** | **ipv6**}] | **from** {*sgt* | **unknown**} **to** {*sgt* | **unknown**} [{**ipv4** | **ipv6**}]}} **no cts role-based monitor** {**all** | **permissions** {**default** [{**ipv4** | **ipv6**}] | **from** {*sgt* | **unknown**} **to** {*sgt* | **unknown**} [{**ipv4** | **ipv6**}]}}

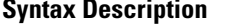

**Sall EXECUTE:** Monitors permissions for all source tags to all destination tags.

**permissions** Monitors permissions from a source tags to a destination tags.

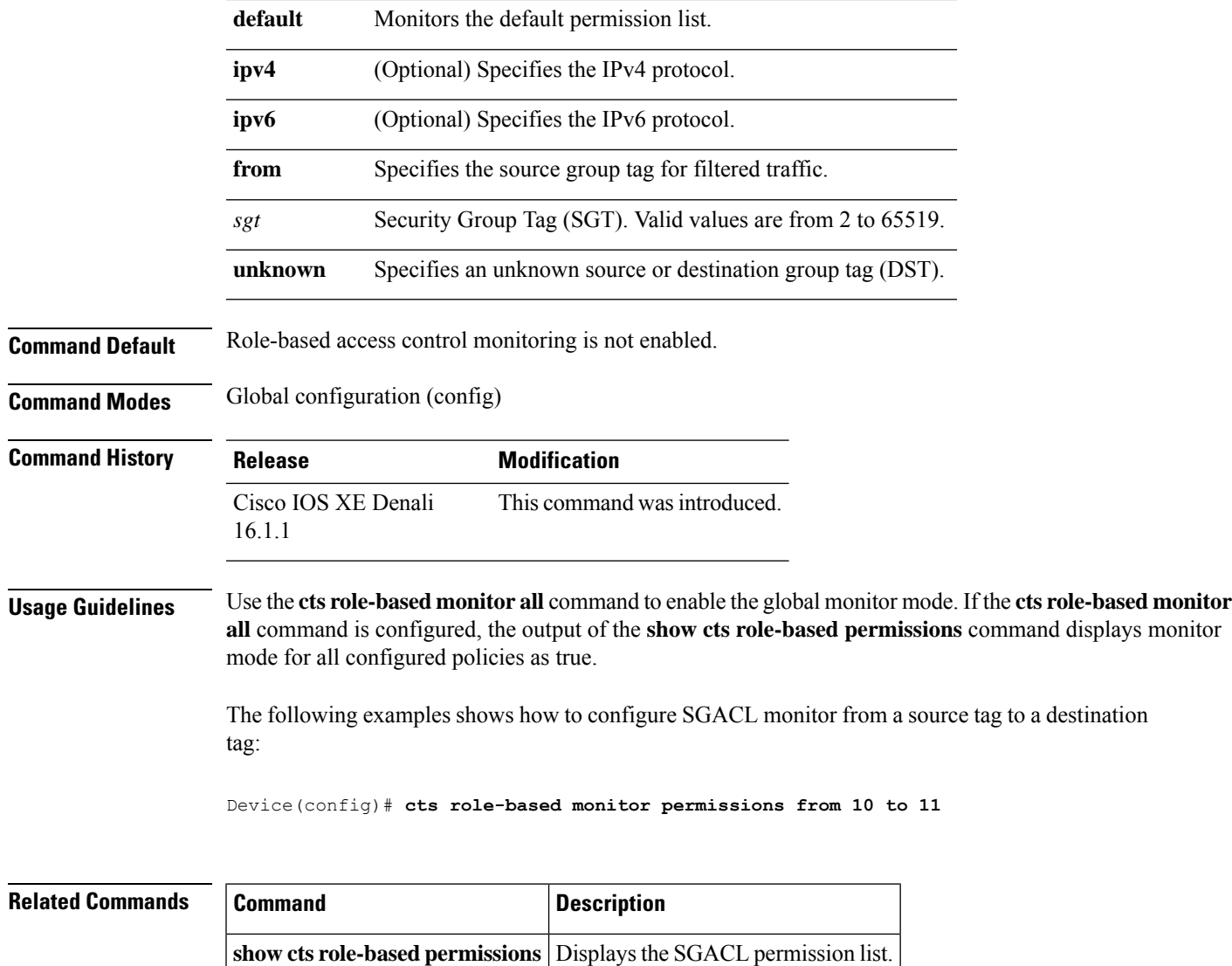

# <span id="page-8-0"></span>**cts role-based permissions**

To enable permissions from a source group to a destination group, use the **cts role-based permissions** command in global configuration mode. To remove the permissions, use the **no** form of this command.

**cts role-based permissions** {**default** | **from** {*sgt* | **unknown**}**to** {*sgt* | **unknown**}}{*rbacl-name* | **ipv4** | **ipv6**} **no cts role-based permissions** {**default** | **from** {*sgt* | **unknown**}**to** {*sgt* | **unknown**}}{*rbacl-name* | **ipv4** | **ipv6**}

**Syntax Description** default Specifies the default permissions list. Every cell (an SGT pair) for which, security group access control list (SGACL) permission is not configured statically or dynamically falls under the default category. **default**

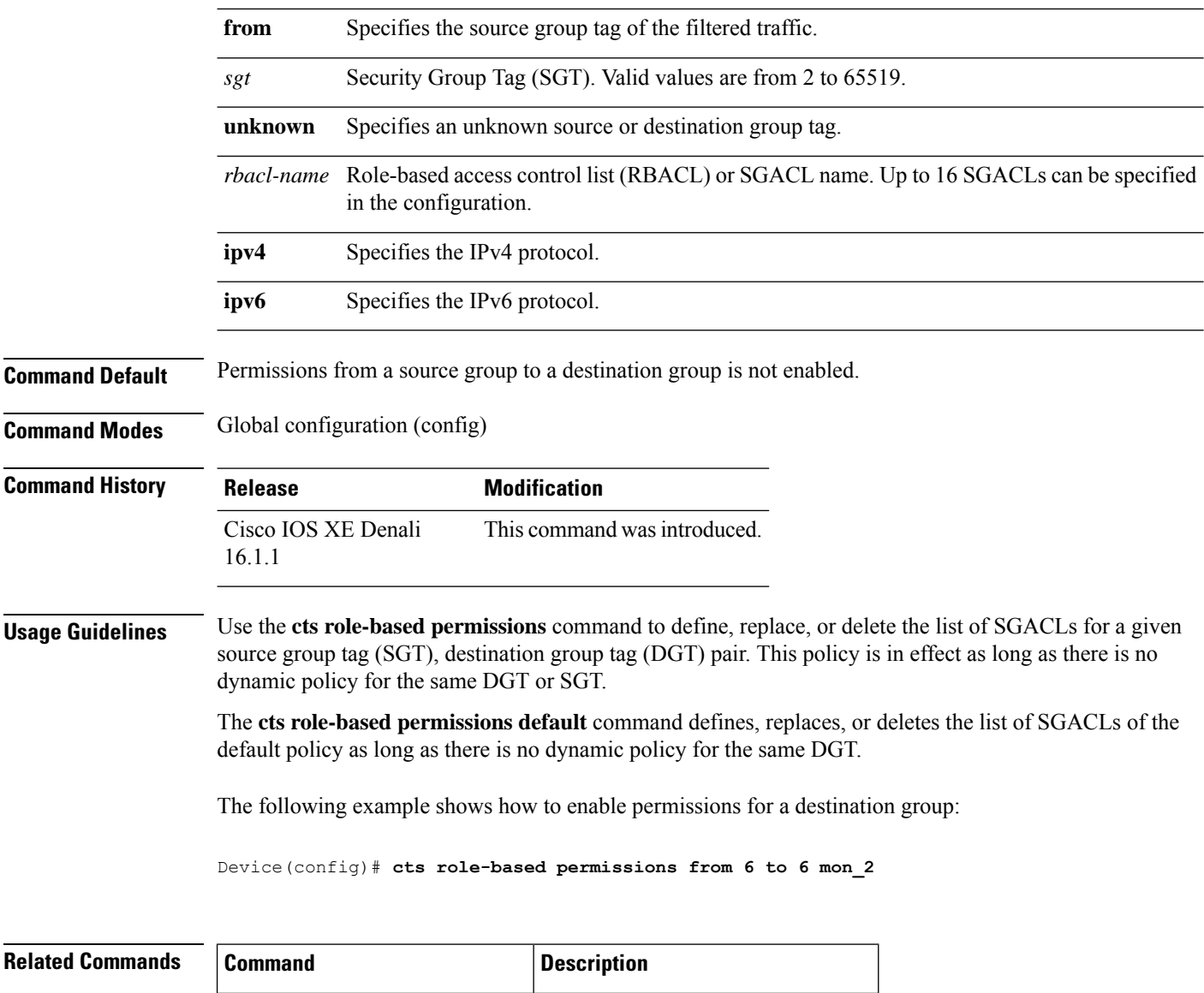

**show cts role-based permissions** Displays the SGACL permission list.

### <span id="page-9-0"></span>**cts role-based sgt-map**

To manually map a source IP address to a Security Group Tag (SGT) on either a host or a VRF, use the **cts role-based sgt-map** command in global configuration mode. Use the **no** form of the command to remove the mapping.

```
cts role-basedsgt-map {ipv4_netaddress|ipv6_netaddress|ipv4_netaddress/prefix|ipv6_netaddress/prefix}
sgt sgt-number
cts role-based sgt-map host {ipv4_hostaddress|ipv6_hostaddress} sgt sgt-number
cts role-based sgt-map vlan-list [{vlan_ids|all}] sgt sgt-number
```
**cts role-based sgt-map vrf** *instance\_name* {*ipv4\_netaddress*|*ipv6\_netaddress*|*ipv4\_netaddress/prefix*|*ipv6\_netaddress/prefix*|**host** {*ipv4\_hostaddress*|*ipv6\_hostaddress*}} **sgt** *sgt-number*

**no cts role-based sgt-map**

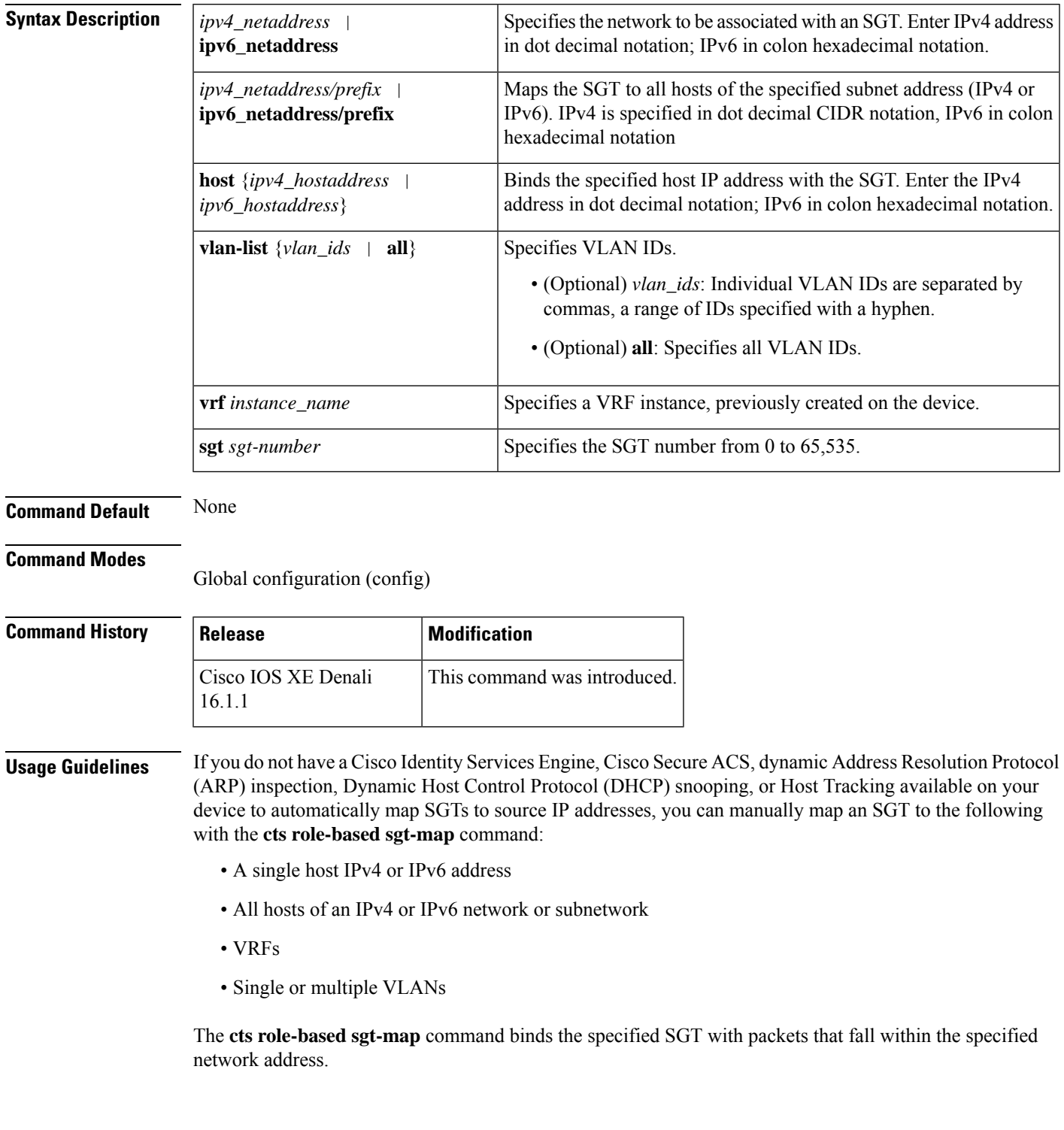

SXPexports an exhaustive expansion of all possible individual IP–SGT bindings within the specified network or subnetwork. IPv6 bindings and subnet bindings are exported only to SXP listener peers of SXP version 2 or later. The expansion does not include host bindings which are known individually or are configured or learnt from SXP for any nested subnet bindings.

The **cts role-based sgt-map host** command binds the specified SGT with incoming packets when the IP source address is matched by the specified host address. This IP-SGT binding has the lowest priority and is ignored in the presence of any other dynamically discovered bindings from other sources (such as, SXP or locally authenticated hosts). The binding is used locally on the device for SGT imposition and SGACL enforcement. It is exported to SXP peers if it is the only binding known for the specified host IP address.

The **vrf** keyword specifies a virtual routing and forwarding table previously defined with the vrf definition global configuration command. The IP-SGT binding specified with the **cts role-based sgt-map vrf** global configuration command is entered into the IP-SGT table associated with the specified VRF and the IP protocol version which is implied by the type of IP address entered.

The **cts role-based sgt-map vlan-list** command binds an SGT with a specified VLAN or a set of VLANs. The keyword **all** is equivalent to the full range of VLANs supported by the device and is not preserved in the nonvolatile generation (NVGEN) process. The specified SGT is bound to incoming packets received in any of the specified VLANs. The system uses discovery methods such as DHCP and/or ARP snooping (a.k.a. IP device tracking) to discover active hosts in any of the VLANs mapped by this command. Alternatively, the system could map the subnet associated with the SVI of each VLAN to the specified SGT. SXP exports the resulting bindings as appropriate for the type of binding.

### **Examples** The following example shows how to manually map a source IP address to an SGT:

Device(config)# **cts role-based sgt-map 10.10.1.1 sgt 77**

In the following example, a device binds host IP address 10.1.2.1 to SGT 3 and 10.1.2.2 to SGT 4. These bindings are forwarded by SXP to an SGACL enforcement device.

Device(config)# **cts role-based sgt-map host 10.1.2.1 sgt 3** Device(config)# **cts role-based sgt-map host 10.1.2.2 sgt 4**

<span id="page-11-0"></span>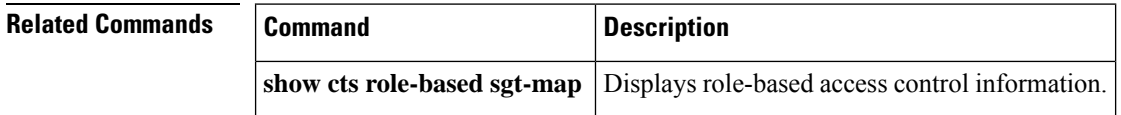

### **cts sxp connection peer**

To enter the Cisco TrustSec Security Group Tag (SGT) Exchange Protocol (CTS-SXP) peer IP address, to specify if a password is used for the peer connection, to specify the global hold-time period for a listener or speaker device, and to specify if the connection is bidirectional, use the **cts sxp connection peer** command in global configuration mode. To remove these configurations for a peer connection, use the **no** form of this command.

**cts sxp connection peer** *ipv4-address* {**source** | **password**} {**default** | **none**} **mode** {**local** | **peer**} [{[[{**listener** | **speaker**}] [{**hold-time** *minimum-time maximum-time* | **vrf** *vrf-name*}]] | **both** [**vrf** *vrf-name*]}]

 $\overline{\phantom{a}}$ 

**cts sxp connection peer** *ipv4-address* {**source** | **password**} {**default** | **none**} **mode** {**local** | **peer**} [{[[{**listener** | **speaker**}] [{**hold-time** *minimum-time maximum-time* | **vrf** *vrf-name*}]] | **both** [**vrf** *vrf-name*]}]

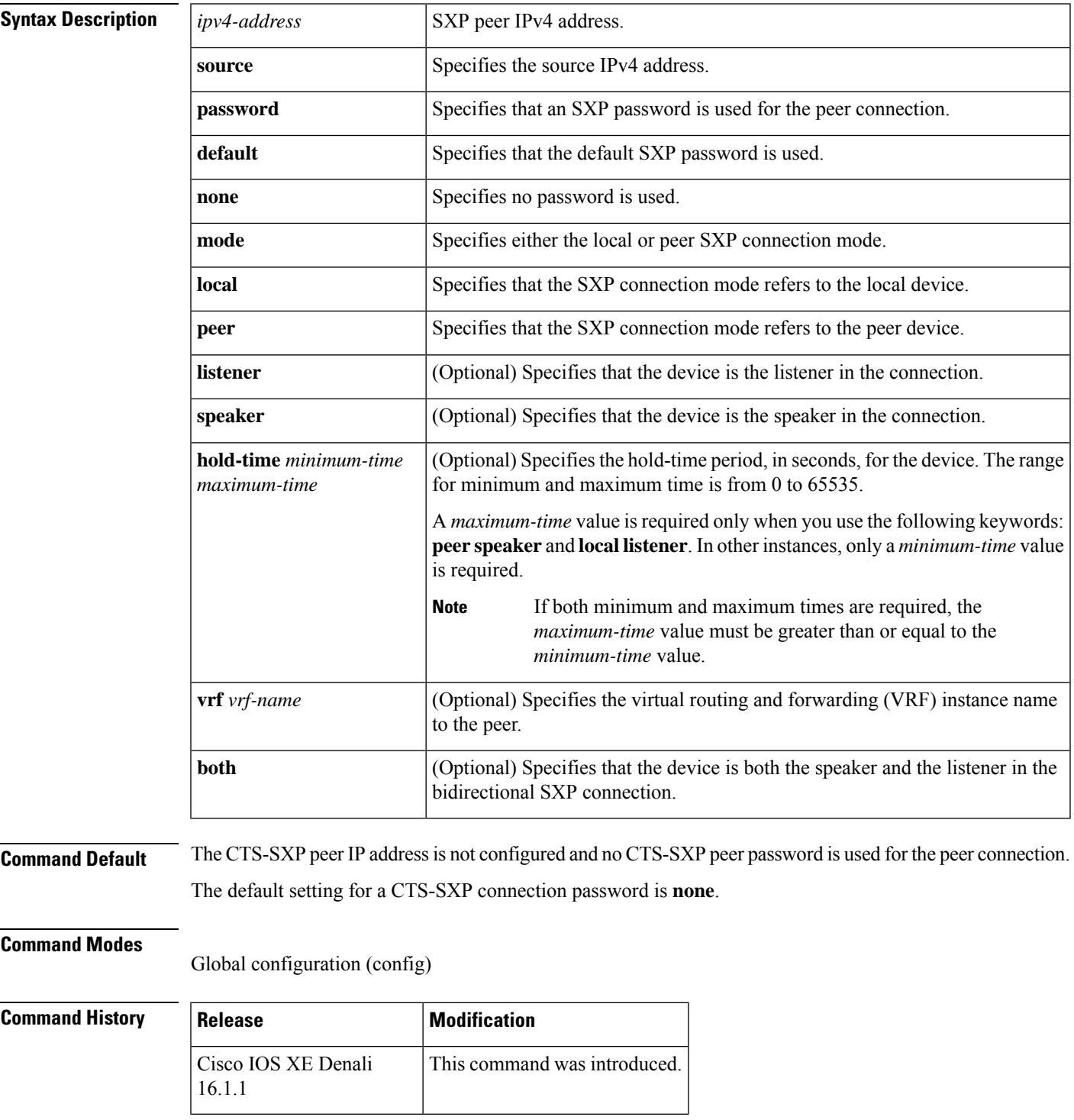

**Usage Guidelines** When a CTS-SXP connection to a peer is configured with the **cts sxp connection peer** command, only the connection mode can be changed. The **vrf** keyword is optional. If a VRFname is not provided or a VRFname is provided with the**default** keyword, then the connection isset up in the default routing or forwarding domain.

> A **hold-time** *maximum-period* value is required only when you use the following keywords: **peer speaker** and **local listener**. In other instances, only a **hold-time** *minimum-period* value is required.

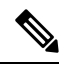

**Note** The *maximum-period* value must be greater than or equal to the *minimum-period* value.

Use the **both** keyword to configure a bidirectional SXP connection. With the support for bidirectional SXP configuration, a peer can act as both a speaker and a listener and propagate SXP bindings in both directions using a single connection.

**Examples** The following example shows how to enable CTS-SXP and configure the CTS-SXP peer connection on Device\_A, a speaker, for connection to Device\_B, a listener:

```
Device_A> enable
Device_A# configure terminal
Device_A#(config)# cts sxp enable
Device_A#(config)# cts sxp default password Cisco123
Device_A#(config)# cts sxp default source-ip 10.10.1.1
Device_A#(config)# cts sxp connection peer 10.20.2.2 password default mode local speaker
```
The following example shows how to configure the CTS-SXP peer connection on Device\_B, a listener, for connection to Device\_A, a speaker:

```
Device_B> enable
Device_B# configure terminal
Device_B(config)# cts sxp enable
Device_B(config)# cts sxp default password Cisco123
Device_B(config)# cts sxp default source-ip 10.20.2.2
Device_B(config)# cts sxp connection peer 10.10.1.1 password default mode local listener
```
You can also configure both peer and source IP addresses for an SXP connection. The source IP address specified in the **cts sxp connection** command overwrites the default value.

Device\_A(config)# **cts sxp connection peer 51.51.51.1 source 51.51.51.2 password none mode local speaker**

Device\_B(config)# **cts sxp connection peer 51.51.51.2 source 51.51.51.1 password none mode local listener**

The following example shows how to enable bidirectional CTS-SXP and configure the SXP peer connection on Device\_A to connect to Device\_B:

```
Device_A> enable
Device_A# configure terminal
Device_A#(config)# cts sxp enable
Device_A#(config)# cts sxp default password Cisco123
Device_A#(config)# cts sxp default source-ip 10.10.1.1
Device_A#(config)# cts sxp connection peer 10.20.2.2 password default mode local both
```
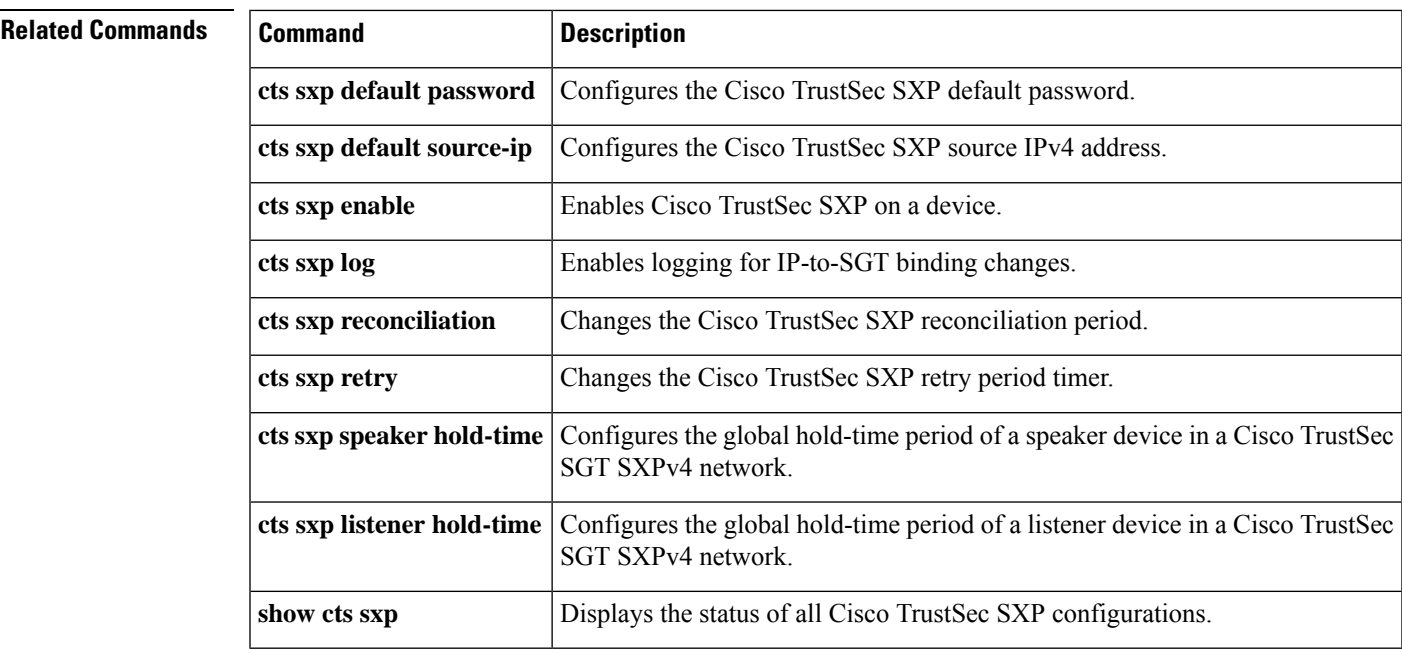

### <span id="page-14-0"></span>**cts sxp default password**

To specify the Cisco TrustSec Security Group Tag (SGT) Exchange Protocol (CTS-SXP) default password, use the **cts sxp default password** command in global configuration mode. To remove the CTS-SXP default password, use the **no** form of this command.

**cts sxp default password** {**0** *unencrypted-pwd* | **6** *encrypted-key* | **7** *encrypted-keycleartext-pwd*} **no cts sxp default password** {**0** *unencrypted-pwd* | **6** *encrypted-key* | **7** *encrypted-keycleartext-pwd*}

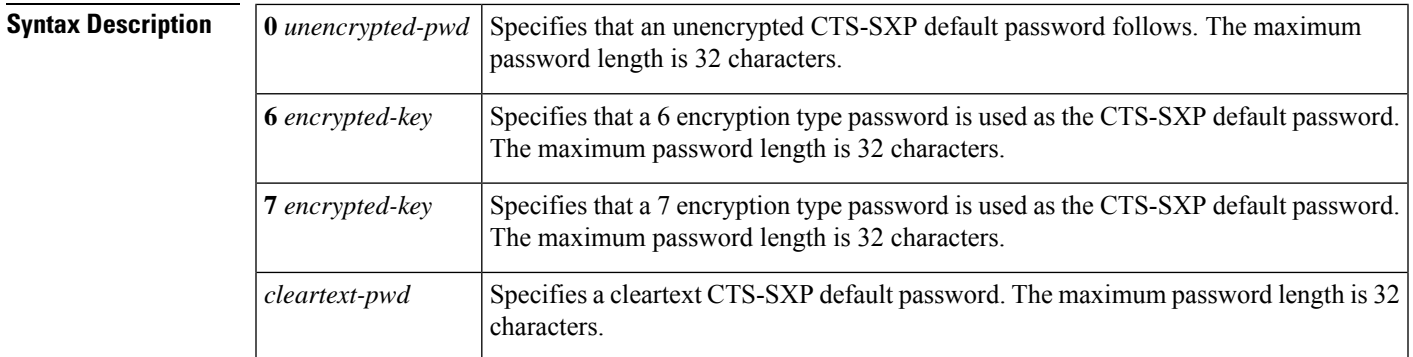

### **Command Default** Type **0** (cleartext)

### **Command Modes**

Global configuration (config)

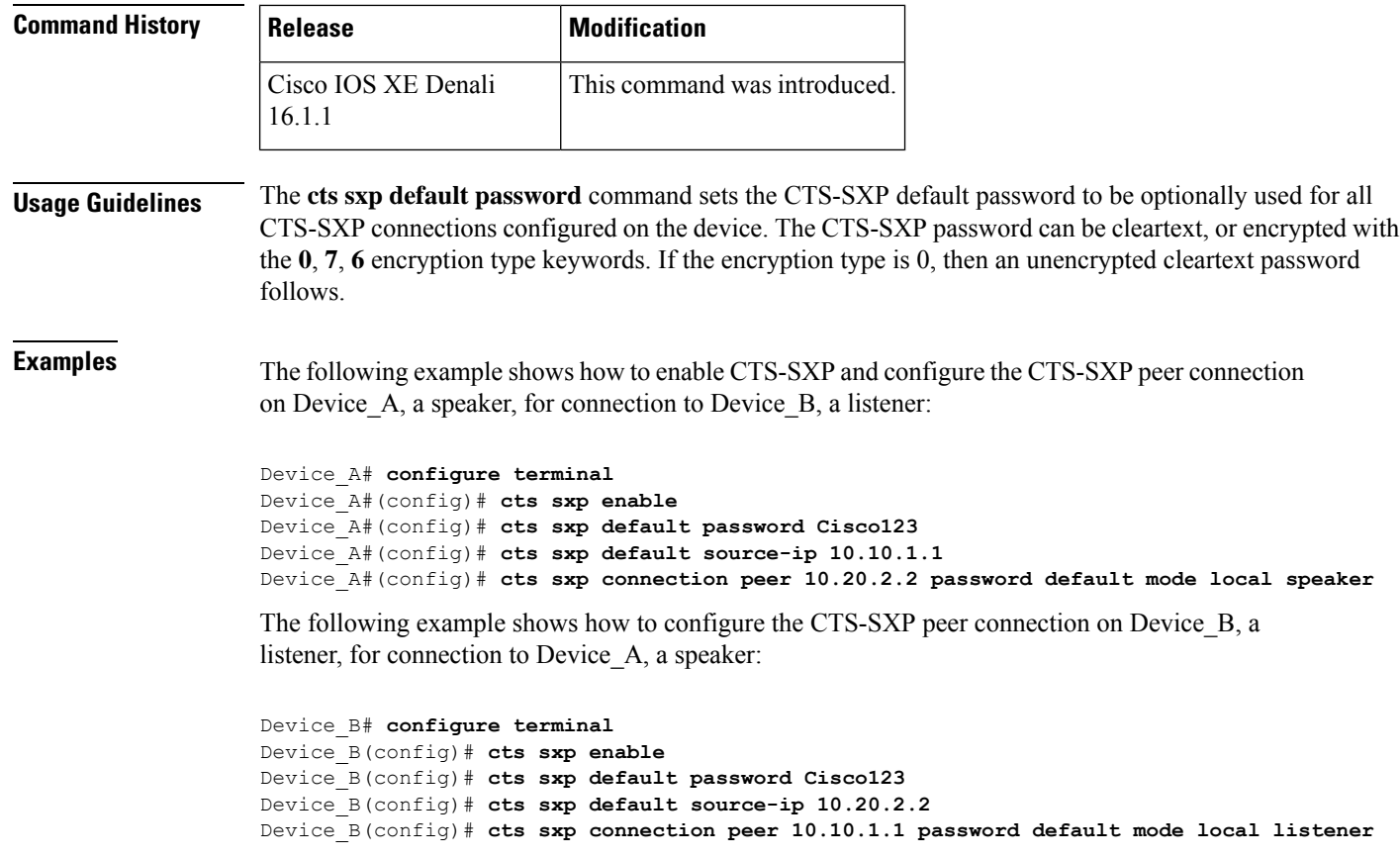

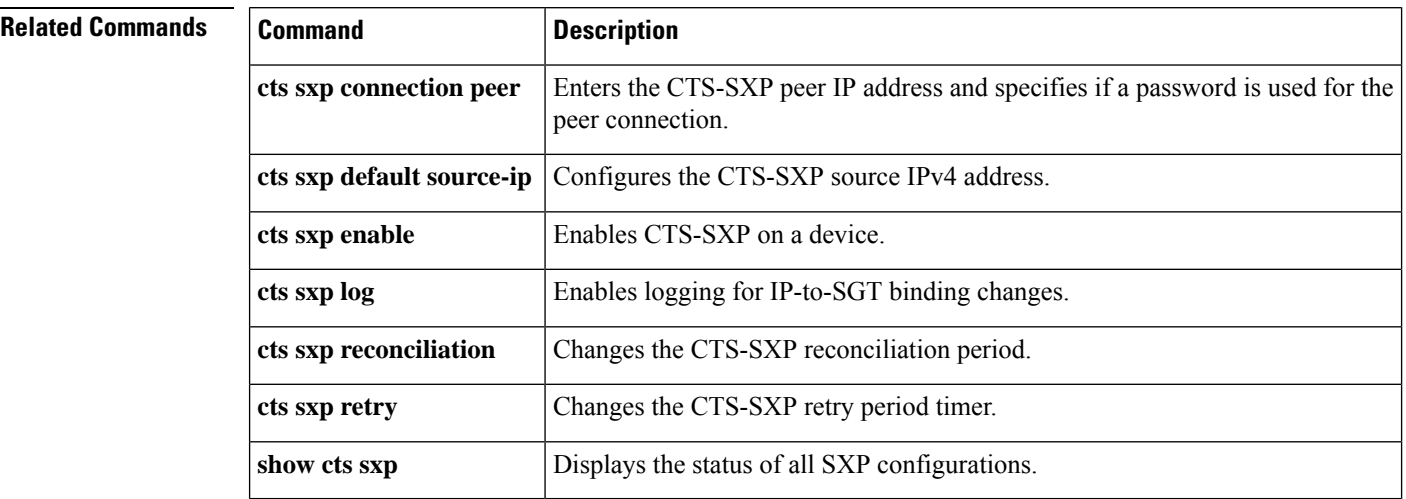

# <span id="page-15-0"></span>**cts sxp default source-ip**

To configure the Cisco TrustSec Security Group Tag (SGT) Exchange Protocol (CTS-SXP) source IPv4 address, use the **cts sxp default source-ip** command in global configuration mode. To remove the CTS-SXP default source IP address, use the **no** form of this command.

 $\mathbf l$ 

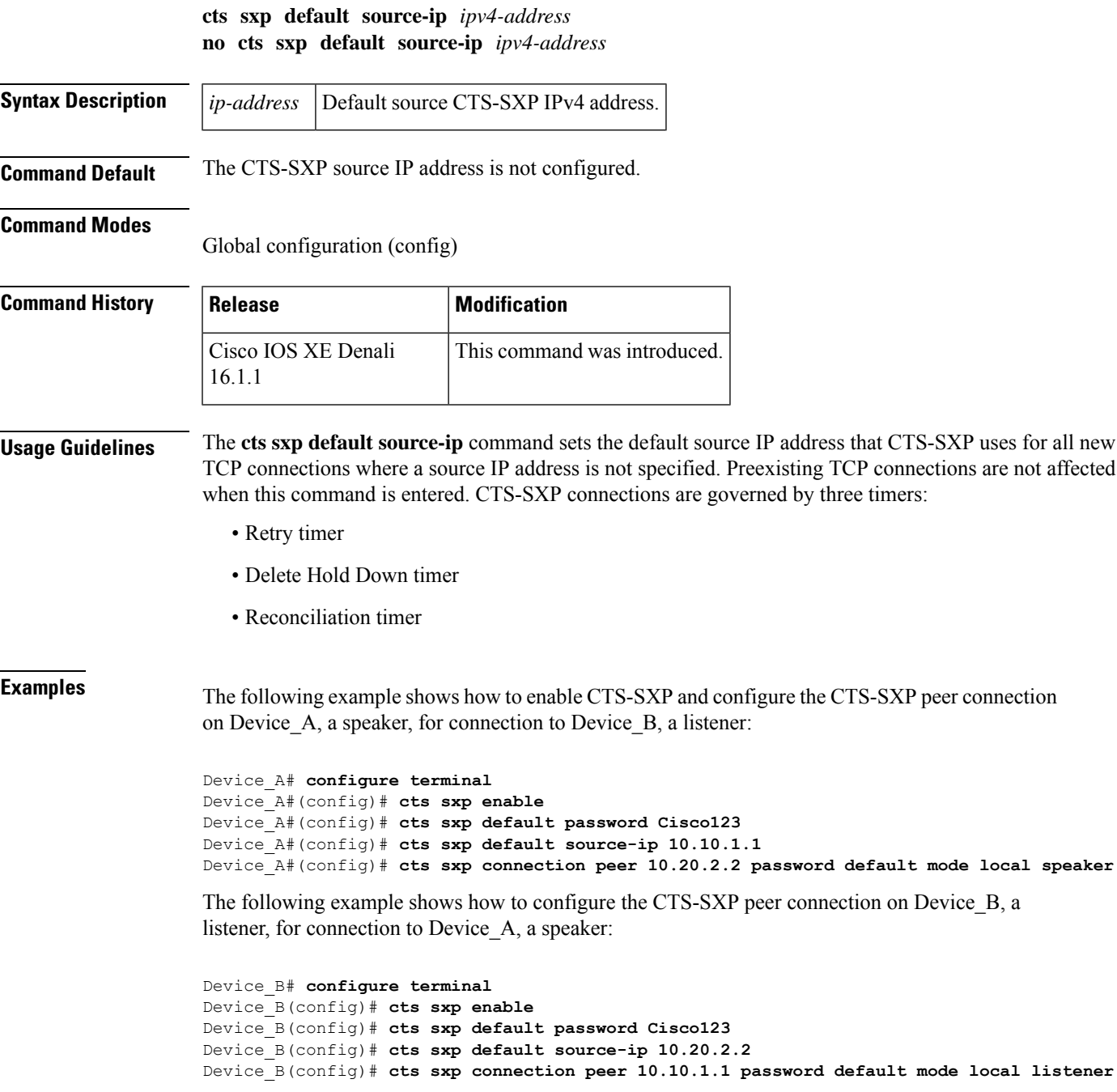

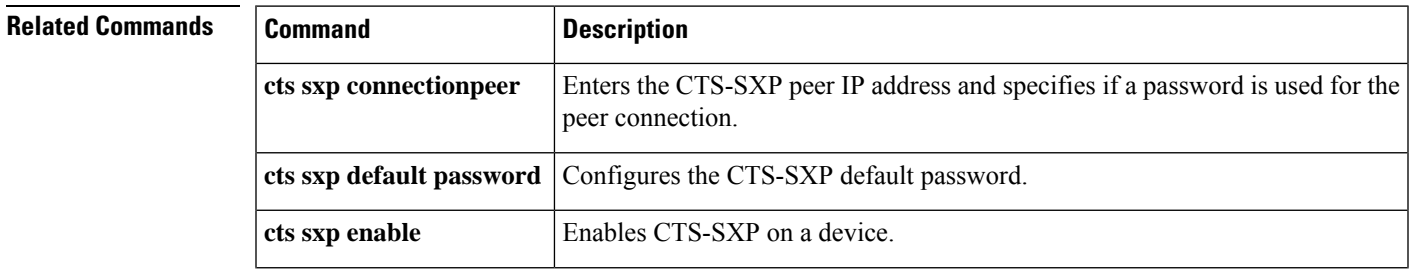

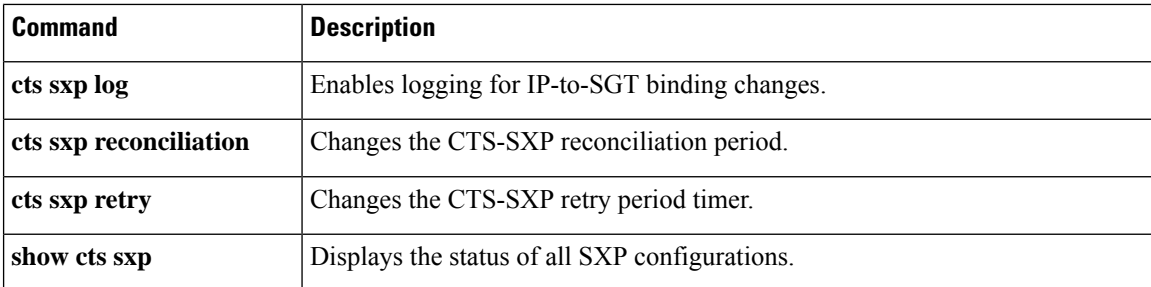

## <span id="page-17-0"></span>**cts sxp filter-enable**

To enable filtering after creating filter lists and filter groups, use the **cts sxp filter-enable** command in global configuration mode. To disable filtering, use the **no** form of the command.

**cts sxp filter-enable**

**no cts sxp filter-enable**

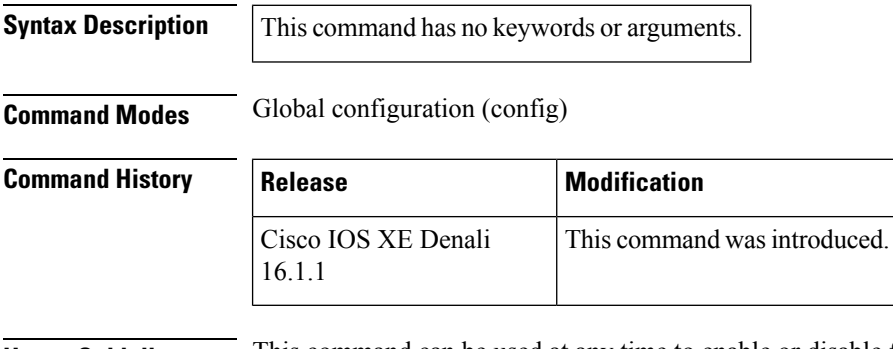

**Usage Guidelines** This command can be used at any time to enable or disable filtering. Configured filter lists and filter groups can be used to implement filtering only after filtering is enabled. The filter action will only filter bindings that are exchanged after filtering is enabled; there won't be any effect on the bindings that were exchanged before filtering was enabled.

**Examples** Device(config)# **cts sxp filter-enable**

| <b>Related Commands</b> | <b>Command</b>                 | <b>Description</b>                                                                                         |
|-------------------------|--------------------------------|----------------------------------------------------------------------------------------------------|
|                         | cts sxp filter-list            | Creates a SXP filter list to filter IP-SGT bindings based on IP prefixes, SGT or<br>a combination of both. |
|                         | cts sxp filter-group           | Creates a filter group for grouping a set of peers and applying a filter list to them.                     |
|                         |                                | show cts sxp filter-group Displays information about the configured filter groups                          |
|                         | show cts sxp filter-list       | Displays information about the configured filter lists.                                                    |
|                         | debug cts sxp filter<br>events | Logs events related to the creation, deletion and update of filter-lists and<br>filter-groups              |

### <span id="page-18-0"></span>**cts sxp filter-group**

To create a filter group for grouping a set of peers and applying a filter list to them, use the **cts sxpfilter-group** command in global configuration mode. To delete a filter group, use the **no** form of this command.

**cts sxp filter-group** {**listener** | **speaker**}{*filter-group-name* | **global** *filter-list-name*} **no cts sxp filter-group** {**listener** | **speaker**}{*filter-group-name* | **global** *filter-list-name*}

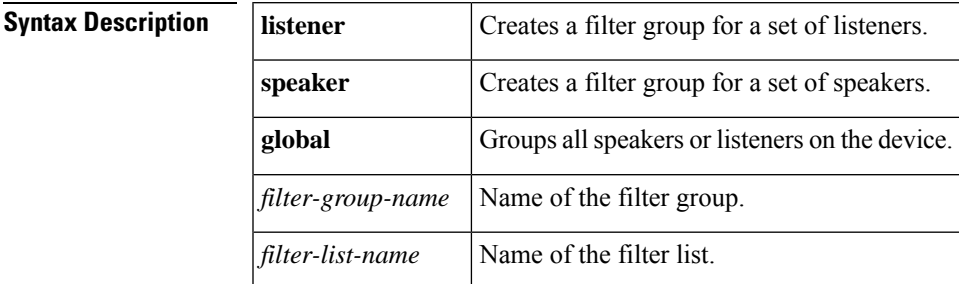

### **Command Modes**

Global configuration (config)

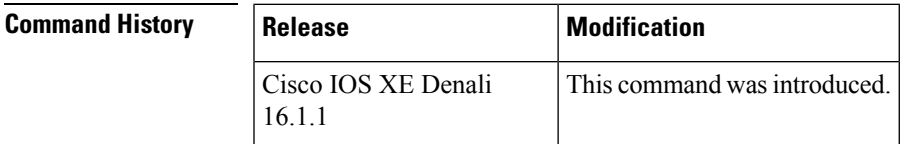

**Usage Guidelines** Issuing this command, places the device in the filter group configuration mode. From this mode, you can specify the devices to be grouped and apply a filter list to the filter group.

The command format to add devices or peers to the group is a follows:

#### **peer ipv4** *peer-IP*

In a single command, you can add one peer. To add more peers, repeat the command as many times asrequired.

The command format to apply a filter list to the group is as follows:

#### **filter** *filter-list-name*

You cannot specify a peer list for the global listener and global speaker filter-group options because in this case the filter is applied to all SXP connections.

When both the global filter group and peer-based filter groups are applied, the global filter takes priority. If only a global listener or global speaker filter group is configured, then the global filtering takes precendence only in that specific direction. For the other direction, the peer-based filter group is implemented.

**Examples** The following example shows how to create a listener group called **group** 1, and assign peers and a filter list to this group:

> Device# **configure terminal** Device(config)# **cts sxp filter-group listener group\_1** Device(config-filter-group)# **filter filter\_1**

```
Device(config-filter-group)# peer ipv4 10.0.0.1
Device(config-filter-group)# peer ipv4 10.10.10.1
```
The following example shows how to create a global listener group called **group\_2**:

```
Device# configure terminal
Device(config)# cts sxp filter-group listener global group_2
```
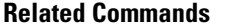

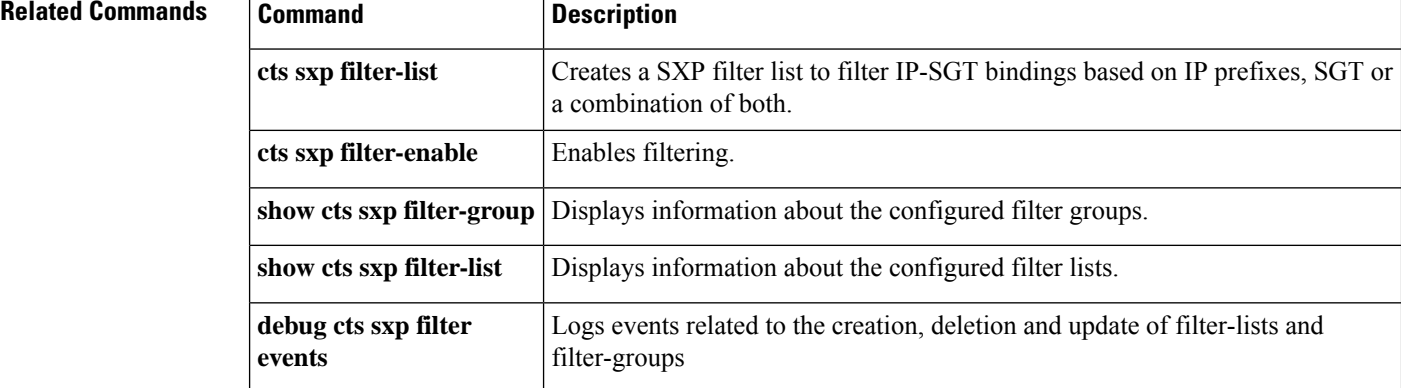

# <span id="page-19-0"></span>**cts sxp filter-list**

To create a SXP filter list to hold a set of filter rules for filtering IP-SGT bindings, use the **cts sxp filter-list** command in global configuration mode. To delete a filter list, use the **no** form of the command.

**cts sxp filter-list** *filter-list-name* **no cts sxp filter-list** *filter-list-name*

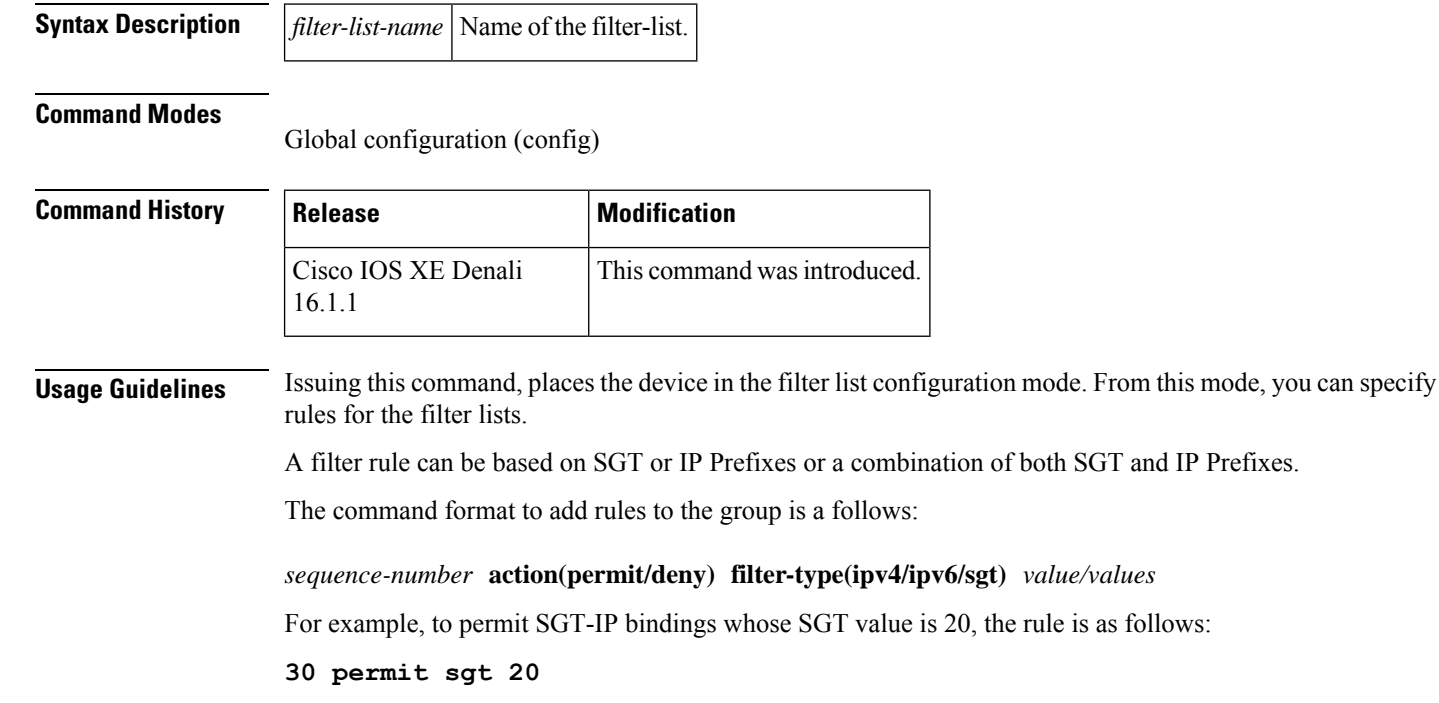

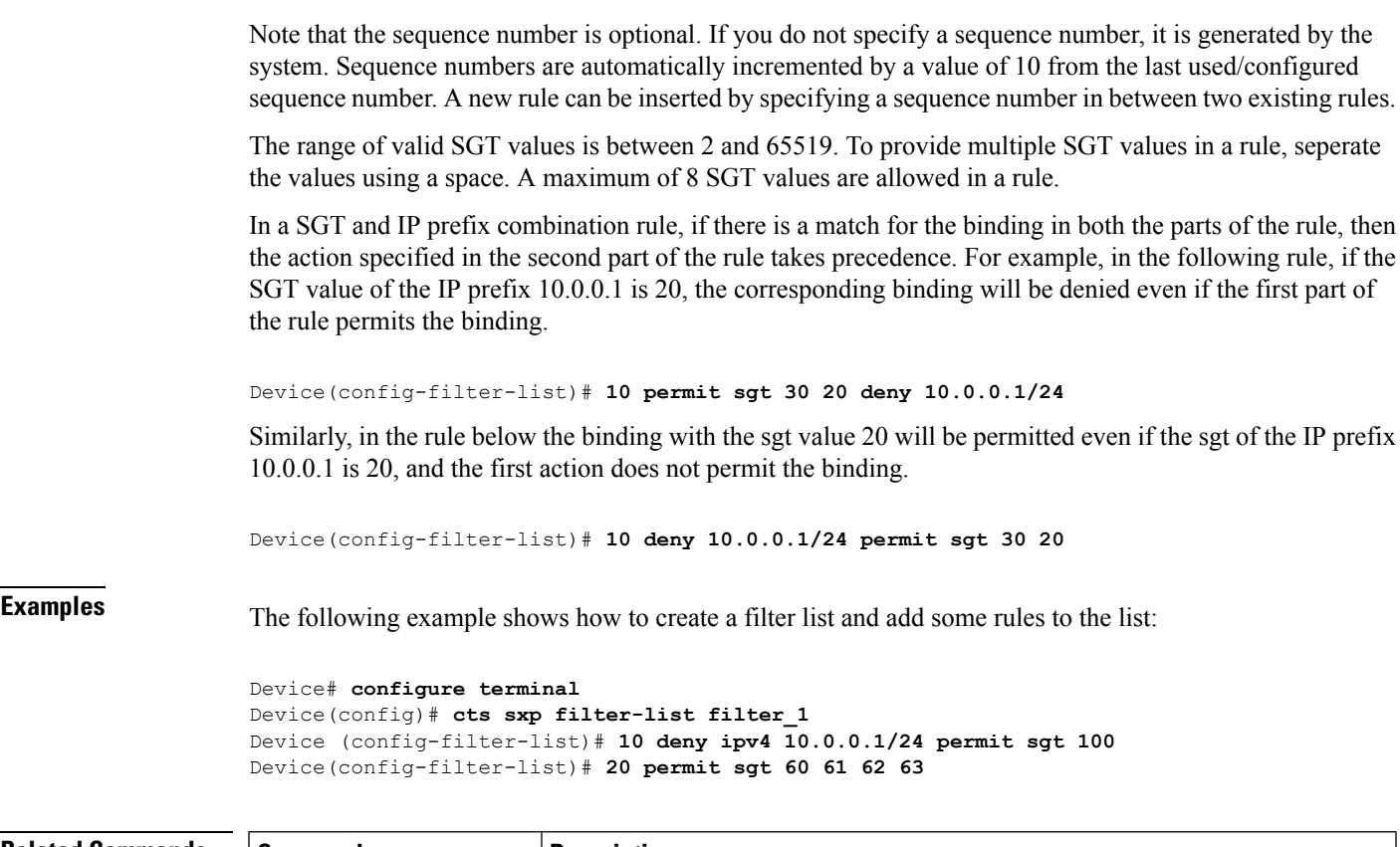

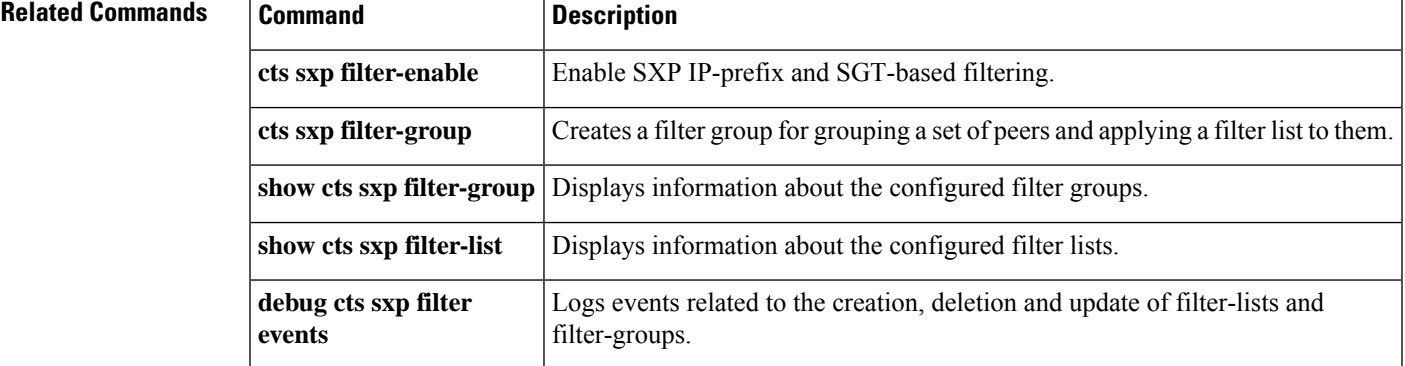

# <span id="page-20-0"></span>**cts sxp log binding-changes**

To enable logging for IP-to-Cisco TrustSec Security Group Tag (SGT) Exchange Protocol (CTS-SXP) binding changes, use the **cts sxp log binding-changes** command in global configuration mode. To disable logging, use the **no** form of this command.

**cts sxp log binding-changes no cts sxp log binding-changes**

**Command Default** Logging is disabled.

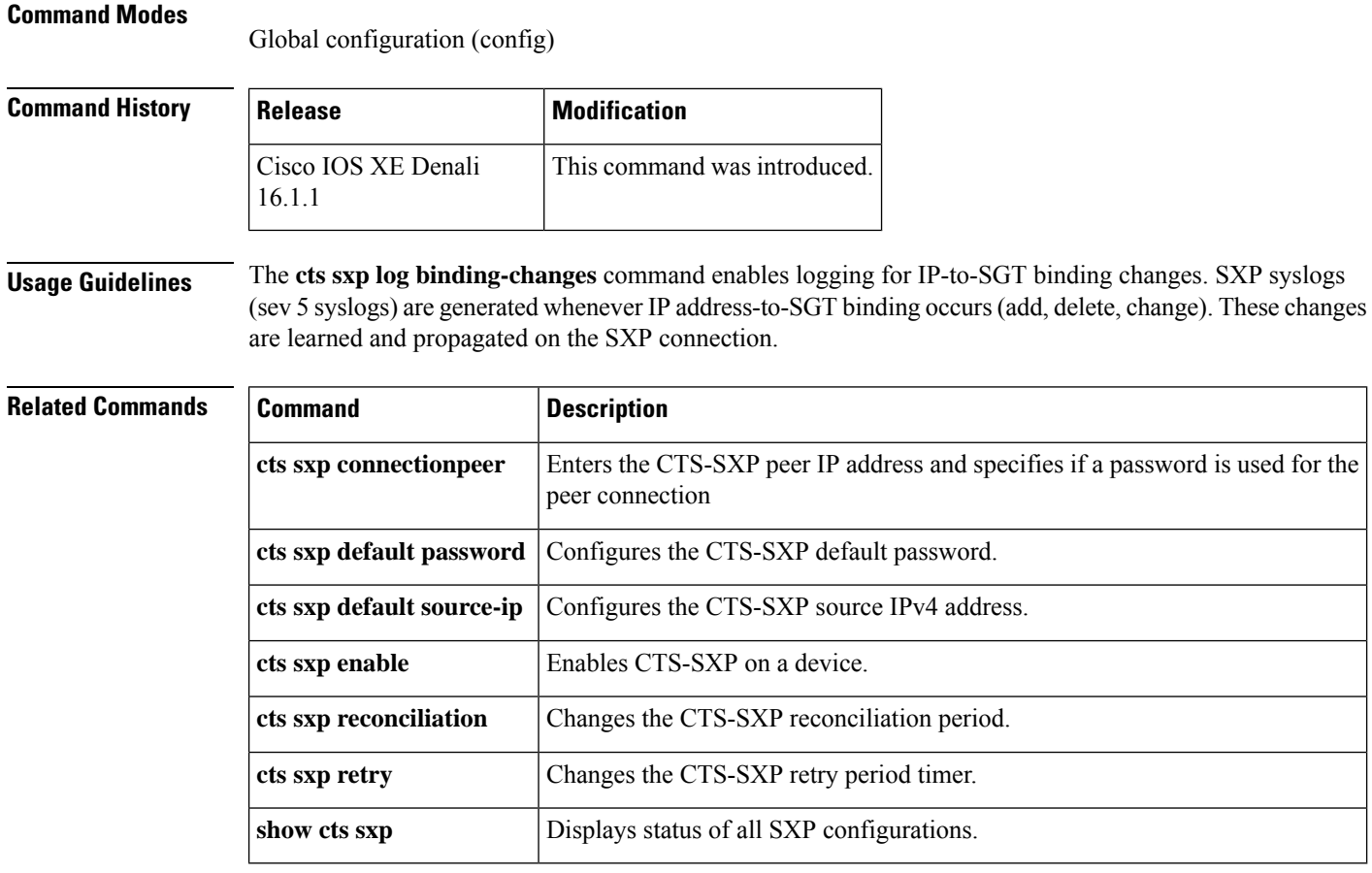

# <span id="page-21-0"></span>**cts sxp reconciliation period**

To change the Cisco TrustSec Security Group Tag (SGT) Exchange Protocol (CTS-SXP) reconciliation period, use the **cts sxp reconciliation period** command in global configuration mode. To return the CTS-SXP reconciliation period to its default value, use the **no** form of this command.

**cts sxp reconciliation period** *seconds* **no cts sxp reconciliation period** *seconds*

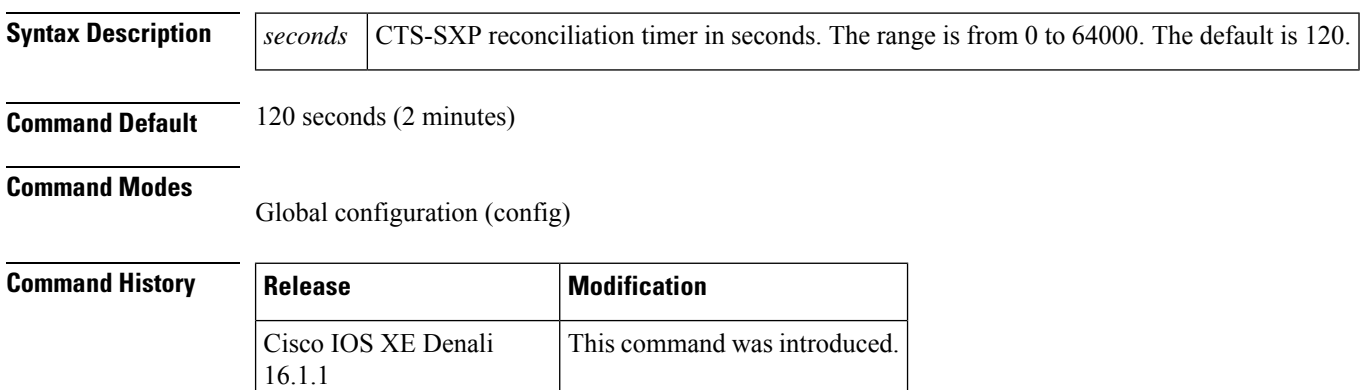

Ш

**Usage Guidelines** After a peer terminates a CTS-SXP connection, an internal delete hold-down timer starts. If the peer reconnects before the delete hold-down timer expires, then the CTS-SXP reconciliation timer starts. While the CTS-SXP reconciliation period timer is active, the CTS-SXP software retains the SGT mapping entries learned from the previous connection and removes invalid entries. Setting the SXP reconciliation period to 0 seconds disables the timer and causes all entries from the previous connection to be removed.

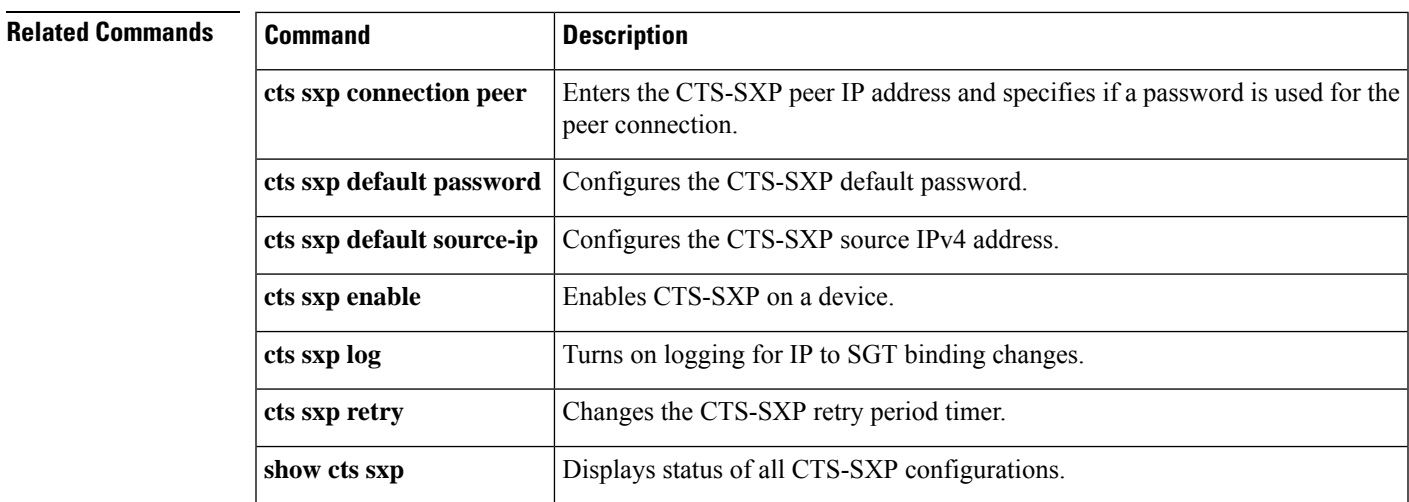

# <span id="page-22-0"></span>**cts sxp retry period**

To change the Cisco TrustSec Security Group Tag (SGT) Exchange Protocol (CTS-SXP) retry period timer, use the **cts sxp retry period** command in global configuration mode. To return the CTS-SXP retry period timer to its default value, use the **no** form of this command.

**cts sxpretry period** *seconds* **no cts sxpretry period** *seconds*

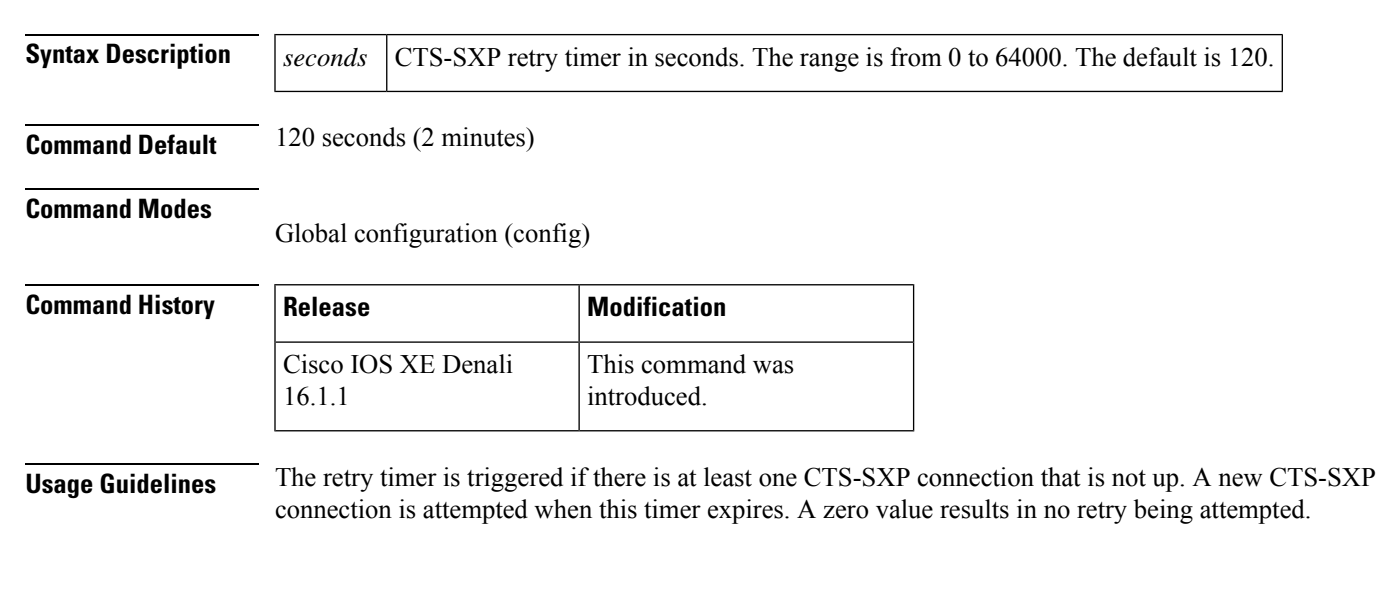

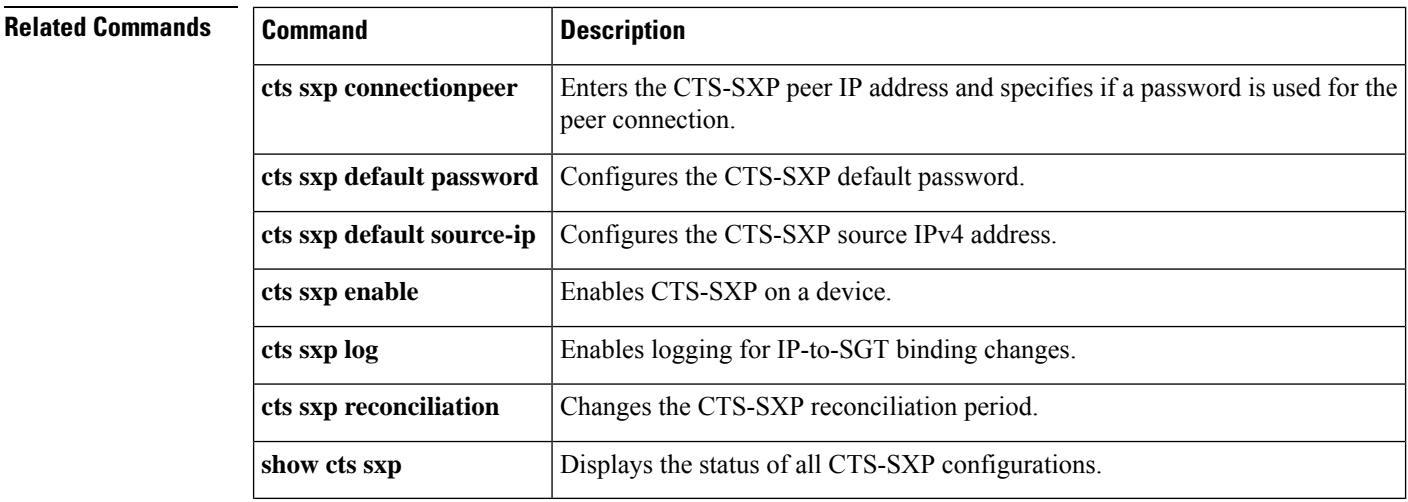

## <span id="page-23-0"></span>**propagate sgt (cts manual)**

To enable Security Group Tag (SGT) propagation at Layer 2 on Cisco TrustSec Security (CTS) interfaces, use the **propagate sgt** command in interface configuration mode. To disable SGT propagation, use the **no** form of this command.

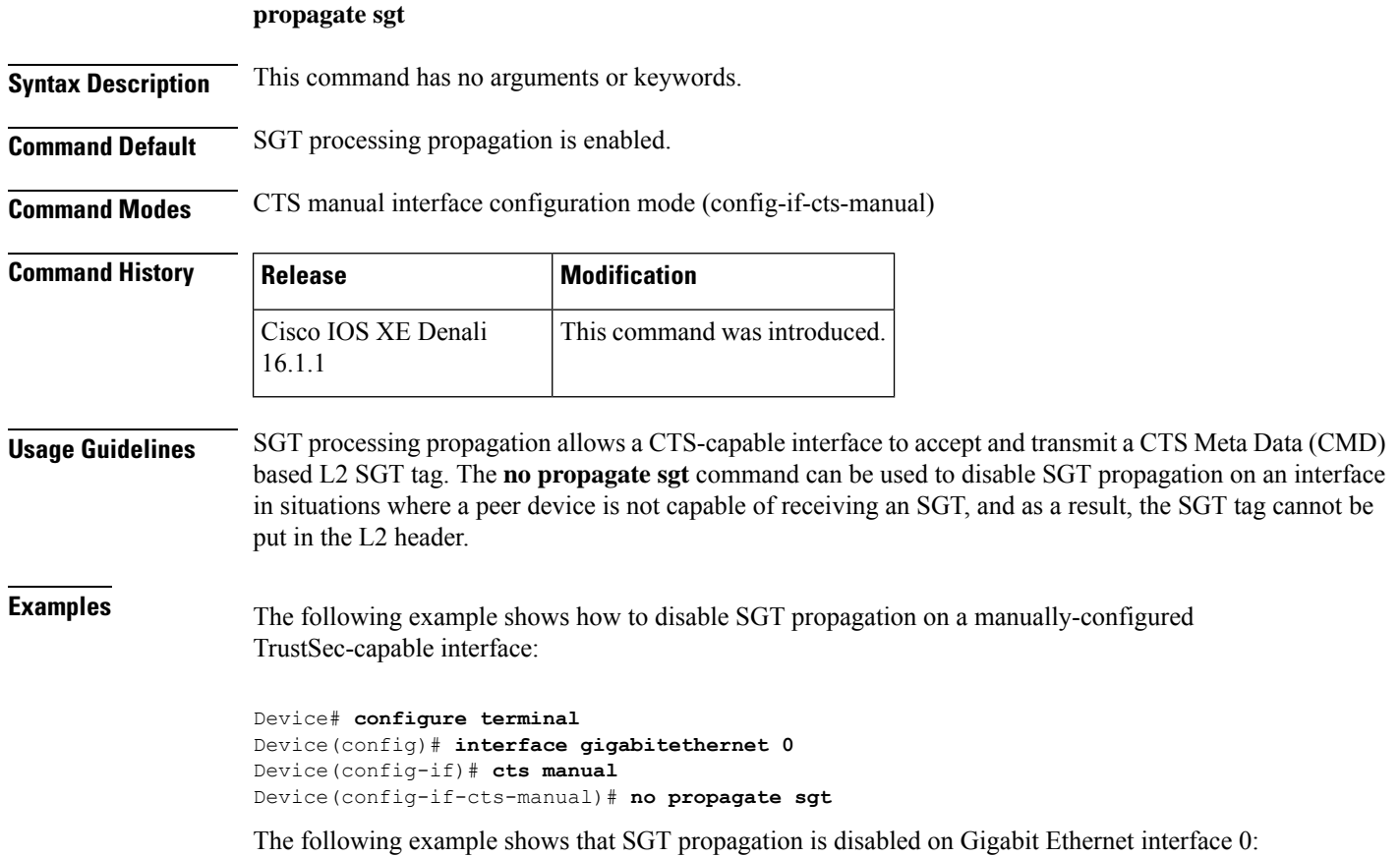

```
Device#show cts interface brief
Global Dot1x feature is Disabled
Interface GigabitEthernet0:
   CTS is enabled, mode: MANUAL
   IFC state: OPEN
   Authentication Status: NOT APPLICABLE
       Peer identity: "unknown"
       Peer's advertised capabilities: ""
   Authorization Status: NOT APPLICABLE
   SAP Status: NOT APPLICABLE
   Propagate SGT: Disabled
   Cache Info:
       Cache applied to link : NONE
```
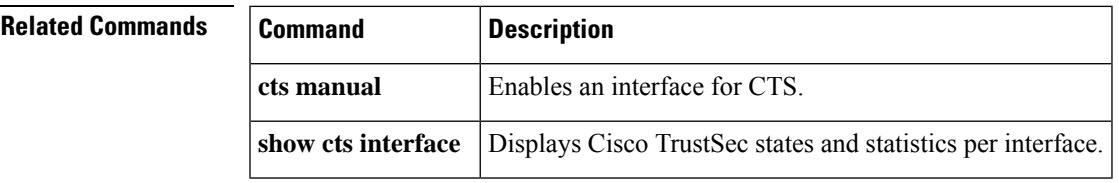

### <span id="page-24-0"></span>**show cts credentials**

To display the Cisco TrustSec (CTS) device ID, use the **show cts credentials** command in EXEC or privileged EXEC mode.

#### **show cts credentials**

**Syntax Description** This command has no commands or keywords.

**Command Modes**

Privileged EXEC (#) User EXEC (>)

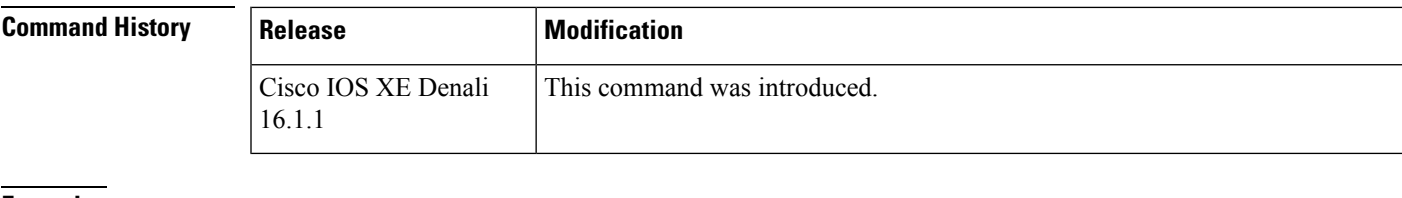

**Examples** The following example displays output:

```
Device# show cts credentials
```
CTS password is defined in keystore, device-id =  $r4$ 

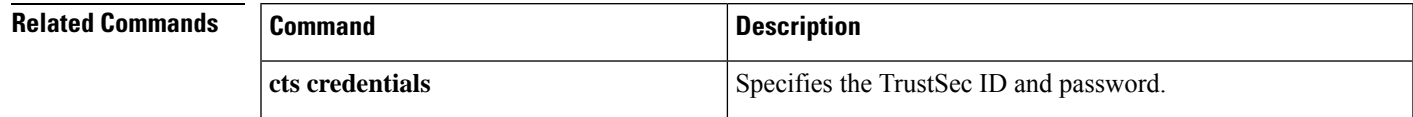

### <span id="page-25-0"></span>**show cts interface**

To display Cisco TrustSec (CTS) configuration statistics for an interface(s), use the **show cts interface** command in EXEC or privileged EXEC mode.

**show cts interface** [{**GigabitEthernet** *port* | **Vlan** *number* | **brief** | **summary**}]

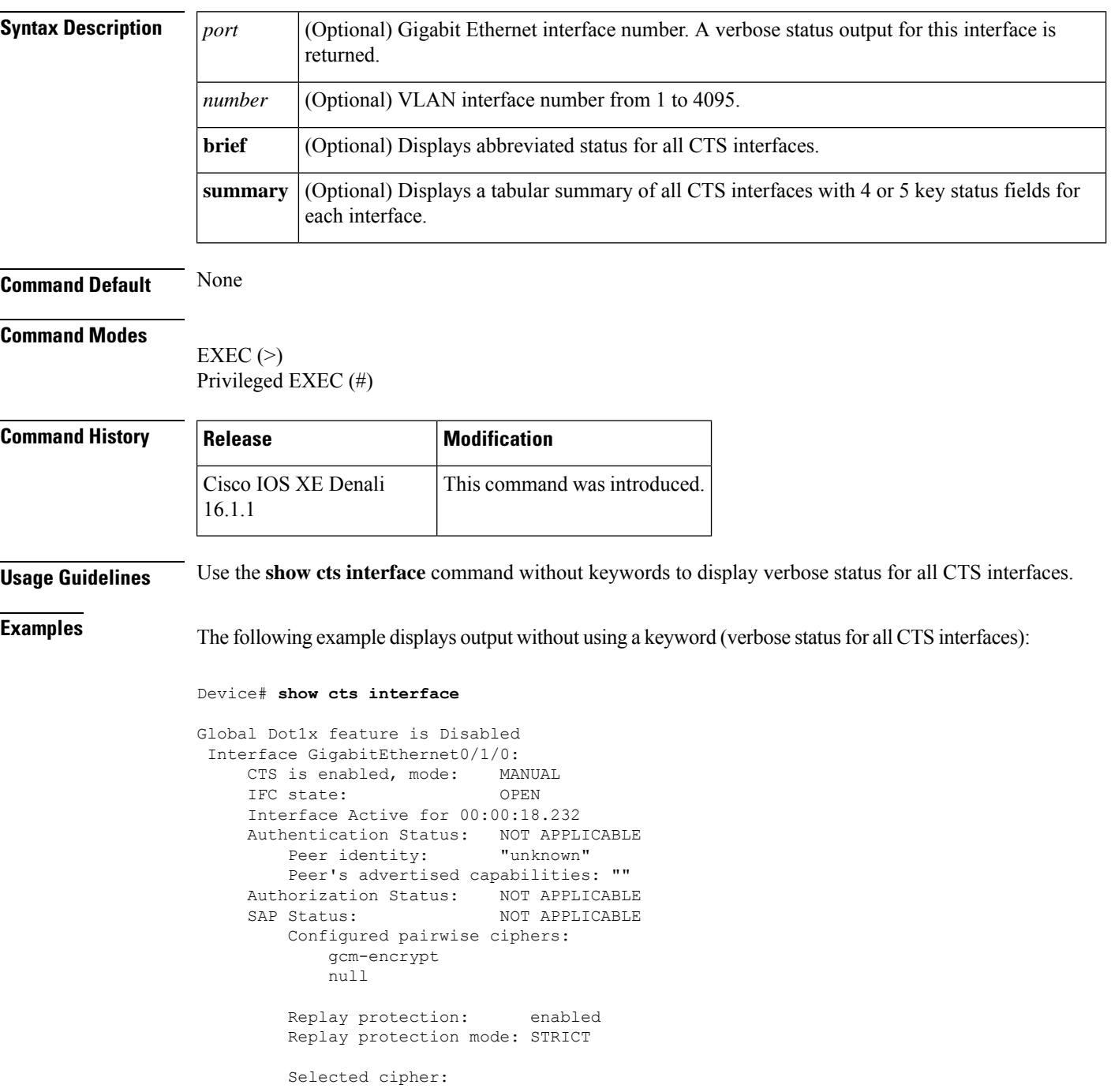

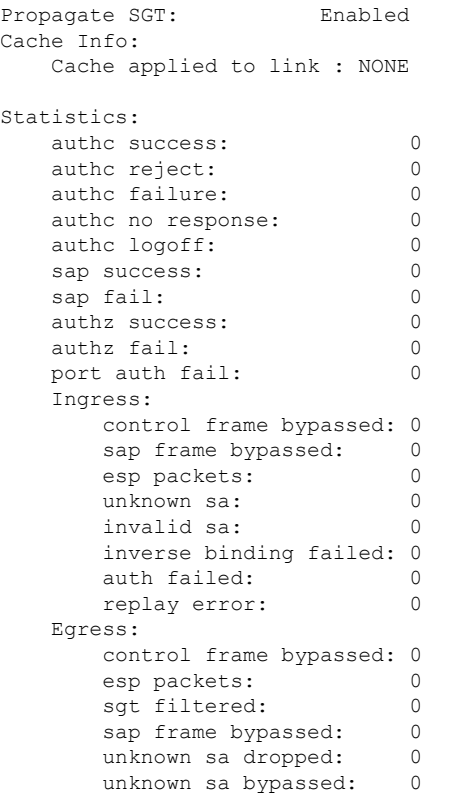

The following example displays output using the **brief** keyword:

```
Device# show cts interface brief
Global Dot1x feature is Disabled
Interface GigabitEthernet0/1/0:
    CTS is enabled, mode: MANUAL<br>IFC state: 0PEN
    IFC state:
    Interface Active for 00:00:40.386
    Authentication Status: NOT APPLICABLE
        Peer identity: "unknown"
        Peer's advertised capabilities: ""
    Authorization Status: NOT APPLICABLE
    SAP Status: NOT APPLICABLE
    Propagate SGT: Enabled
    Cache Info:
        Cache applied to link : NONE
```
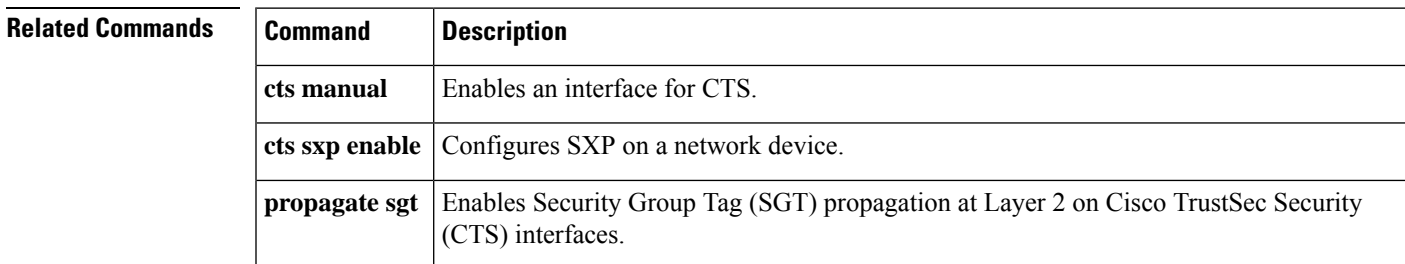

### <span id="page-27-0"></span>**show cts role-based permissions**

To display the role-based (security group) access control permission list, use the **show cts role-based permissions** command in privileged EXEC mode.

**show cts role-based permissions** [{**default** [{**details** | **ipv4 [details]** | **ipv6 [details]**}] | **from {**{*sgt* | **unknown** }[{**ipv4** | **ipv6** | **to {**{*sgt* | **unknown**}[{**details** | **ipv4 [details]** | **ipv6 [details]**}]**}}**}] | **ipv4** | **ipv6** | **platform** | **to** {*sgt* | **unknown**}[{**ipv4** | **ipv6**}]}]

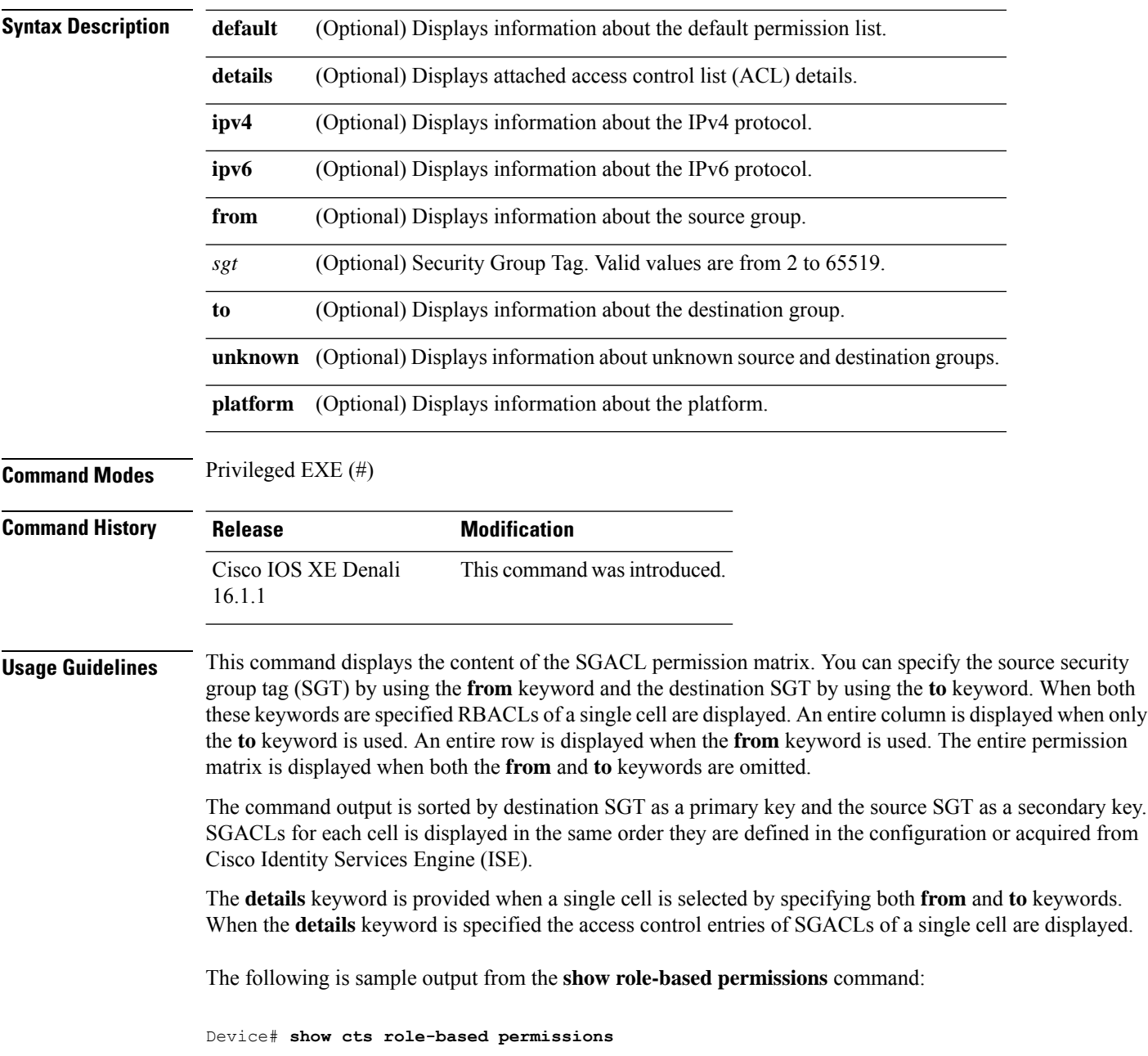

```
IPv4 Role-based permissions default (monitored):
default_sgacl-02
Permit IP-00
IPv4 Role-based permissions from group 305:sgt to group 306:dgt (monitored):
test reg tcp permit-02
RBACL Monitor All for Dynamic Policies : TRUE
RBACL Monitor All for Configured Policies : FALSE
IPv4 Role-based permissions from group 6:SGT_6 to group 6:SGT_6 (configured):
 mon_1
IPv4 Role-based permissions from group 10 to group 11 (configured):
 mon_2
RBACL Monitor All for Dynamic Policies : FALSE
RBACL Monitor All for Configured Policies : FALSE
```
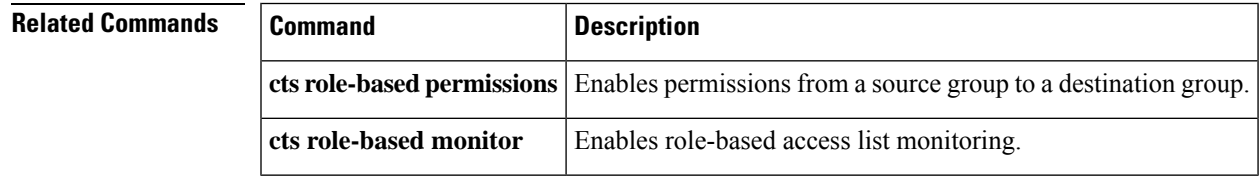

### <span id="page-28-0"></span>**show cts server-list**

To display the list of RADIUS servers available to Cisco TrustSec (CTS) seed and nonseed devices, use the **show cts server-list** command in user EXEC or privileged EXEC mode.

**show cts server-list**

**Syntax Description** This command has no commands or keywords.

**Command Modes**

Privileged EXEC (#) User EXEC (>)

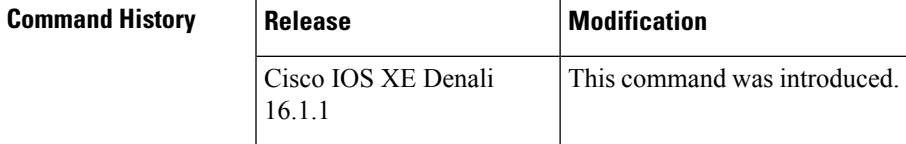

**Usage Guidelines** This command is useful for gathering CTS RADIUS server address and status information.

**Examples** The following example displays the CTS RADIUS server list:

```
Device> show cts server-list
CTS Server Radius Load Balance = DISABLED
Server Group Deadtime = 20 secs (default)
Global Server Liveness Automated Test Deadtime = 20 secs
Global Server Liveness Automated Test Idle Time = 60 mins
Global Server Liveness Automated Test = ENABLED (default)
Preferred list, 1 server(s):
 *Server: 10.0.1.6, port 1812, A-ID 1100E046659D4275B644BF946EFA49CD
          Status = ALIVE
          auto-test = TRUE, idle-time = 60 mins, deadtime = 20 secs
```
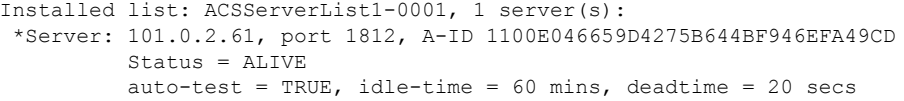

### **Related Command**

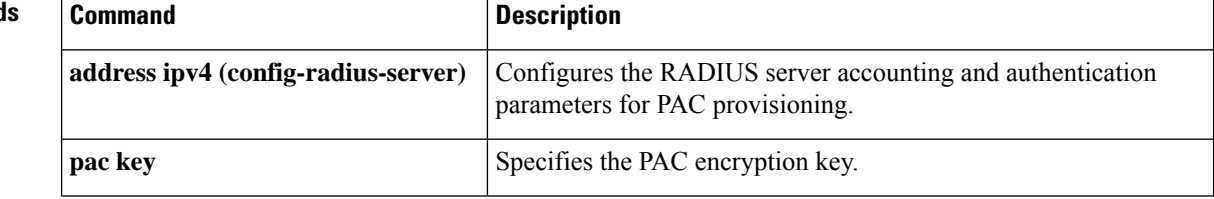

### <span id="page-29-0"></span>**show cts sxp**

To display Cisco TrustSec Security Group Tag (SGT) Exchange Protocol (CTS-SXP) connection or source IP-to-SGT mapping information, use the **show cts sxp** command in user EXEC or privileged EXEC mode.

**show cts sxp** {**connections** [{**brief** | **vrf** *instance-name*}] | **filter-group** [{**detailed** | **global** | **listener** | **speaker** }] | **filter-list** *filter-list-name* | **sgt-map** [{**brief** | **vrf** *instance-name*}]} [{**brief** | **vrf** *instance-name*}]

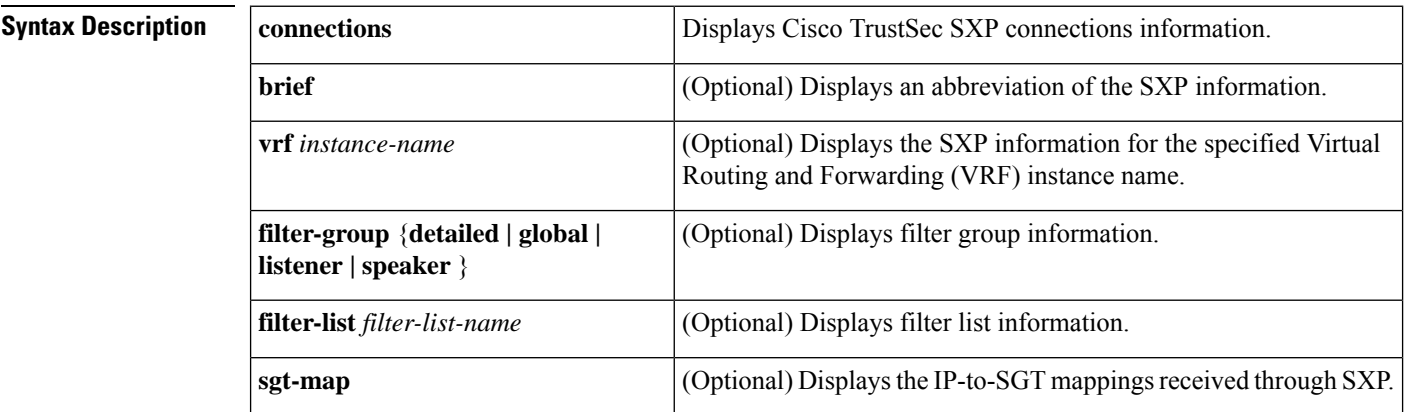

**Command Default** None

#### **Command Modes**

User EXEC (>) Privileged EXEC (#)

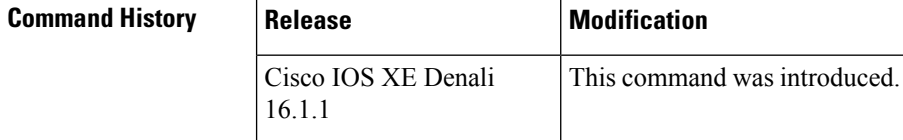

**Examples** The following example displays the SXP connections using the **brief** keyword:

```
Device# show cts sxp connection brief
SXP : Enabled
Default Password : Set
Default Source IP: Not Set
Connection retry open period: 10 secs
Reconcile period: 120 secs
Retry open timer is not running
-----------------------------------------------------------------------------
Peer IP Source_IP Conn Status Duration
-----------------------------------------------------------------------------
10.10.10.1 10.10.10.2 On 0:00:02:14 (dd:hr:mm:sec)
10.10.2.1 10.10.2.2 On 0:00:02:14 (dd:hr:mm:sec)
Total num of SXP Connections = 2
```
The following example displays the CTS-SXP connections:

```
Device# show cts sxp connections
SXP : Enabled
Default Password : Set
Default Source IP: Not Set
Connection retry open period: 10 secs
Reconcile period: 120 secs
Retry open timer is not running
----------------------------------------------
Peer IP : 10.10.10.1
Source IP : 10.10.10.2
Set up : Peer
Conn status : On
Connection mode : SXP Listener
Connection inst# : 1
TCP conn fd : 1
TCP conn password: not set (using default SXP password)
Duration since last state change: 0:00:01:25 (dd:hr:mm:sec)
----------------------------------------------
            : 10.10.2.1Source IP : 10.10.2.2
Set up : Peer
Conn status : On
Connection mode : SXP Listener
TCP conn fd : 2
TCP conn password: not set (using default SXP password)
Duration since last state change: 0:00:01:25 (dd:hr:mm:sec)
Total num of SXP Connections = 2
```
The following example displays the CTS-SXP connections for a bi-directional connection when the device is both the speaker and listener:

Device# **show cts sxp connections**

```
SXP : Enabled
Highest Version Supported: 4
Default Password : Set
Default Source IP: Not Set
Connection retry open period: 120 secs
Reconcile period: 120 secs
Retry open timer is running
----------------------------------------------
Peer IP : 2.0.0.2
```

```
Source IP : 1.0.0.2
Conn status : On (Speaker) :: On (Listener)
Conn version : 4
Local mode : Both
Connection inst# : 1
TCP conn fd : 1(Speaker) 3(Listener)
TCP conn password: default SXP password
Duration since last state change: 1:03:38:03 (dd:hr:mm:sec) :: 0:00:00:46 (dd:hr:mm:sec)
```
The following example displays output from a CTS-SXP listener with a torn down connection to the SXP speaker. Source IP-to-SGT mappings are held for 120 seconds, the default value of the delete hold down timer.

```
Device# show cts sxp connections
```

```
SXP : Enabled
Default Password : Set
Default Source IP: Not Set
Connection retry open period: 10 secs
Reconcile period: 120 secs
Retry open timer is not running
----------------------------------------------
              : 10.10.10.1Source IP : 10.10.10.2
Set up : Peer
Conn status : Delete Hold Down
Connection mode : SXP Listener
Connection inst# : 1
TCP conn fd : -1
TCP conn password: not set (using default SXP password)
Delete hold down timer is running
Duration since last state change: 0:00:00:16 (dd:hr:mm:sec)
----------------------------------------------
Peer IP : 10.10.2.1
Source IP : 10.10.2.2
Set up : Peer
Conn status : On
Connection inst# : 1
TCP conn fd : 2
TCP conn password: not set (using default SXP password)
Duration since last state change: 0:00:05:49 (dd:hr:mm:sec)
Total num of SXP Connections = 2
```
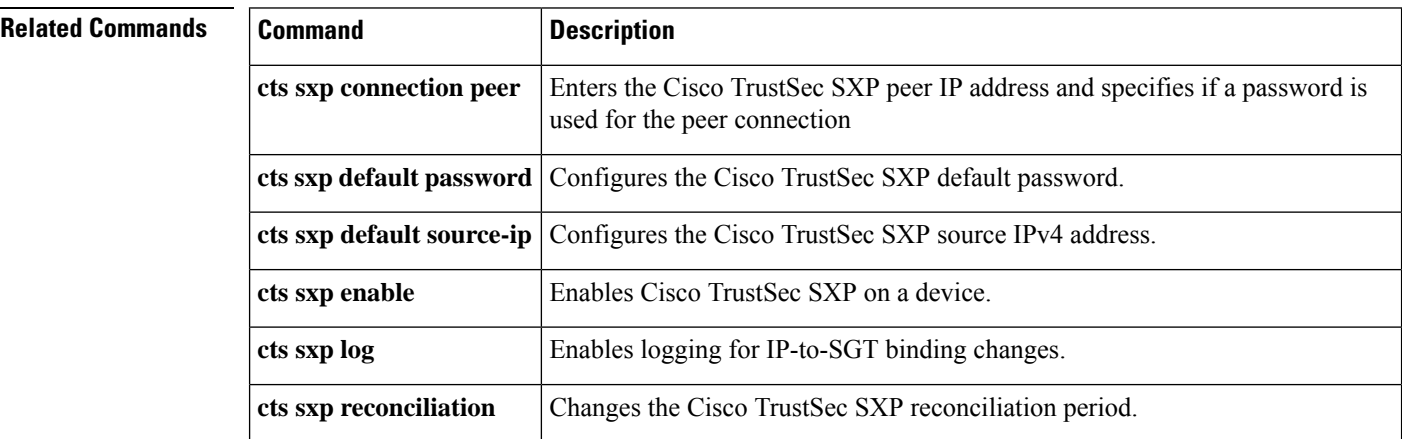

 $\mathbf l$ 

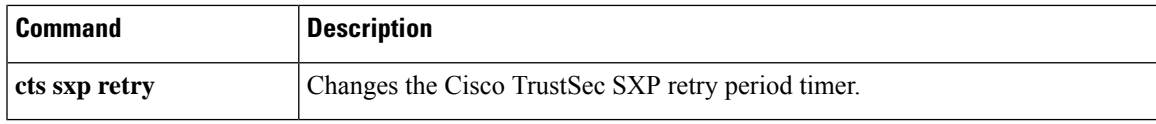

 $\mathbf{l}$ 

ı